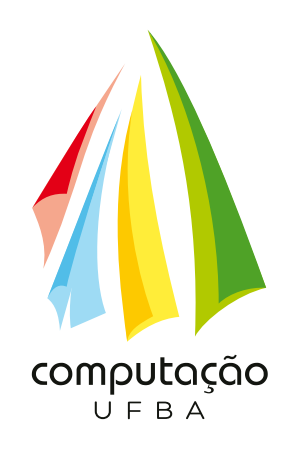

"APPrótese - Uma ferramenta de auxílio ao processo de ensino-aprendizagem em Prótese Fixa"

Por

## Lucas Gonçalves Almeida

Trabalho de Graduação

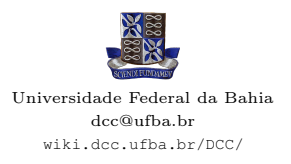

SALVADOR, Agosto/2018

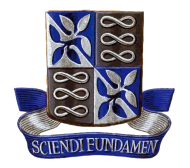

Universidade Federal da Bahia Departamento de Ciência da Computação

Lucas Gonçalves Almeida

### "APPrótese - Uma ferramenta de auxílio ao processo de ensino-aprendizagem em Prótese Fixa"

*Trabalho apresentado ao Programa de do Departamento de Ciência da Computação da Universidade Federal da Bahia como requisito parcial para obtenção do grau de Bacharel em Ciência da Computação.*

Orientador: *Dr. Ivan do Carmo Machado*

SALVADOR, Agosto/2018

*Eu dedico este trabalho aos meus pais, que sempre batalharam para eu ter uma oportunidade de ensino de qualidade e acreditaram no meu potencial.*

*Go beyond, PLUS ULTRA!* —ALL MIGHT

## Resumo

A ideia inicial desta pesquisa teve origem no problema apresentado pela equipe de professores da área de Prótese Fixa da Faculdade de Odontologia da Universidade Federal da Bahia (FOUFBA), que desenvolve, no âmbito de uma disciplina (Prótese Fixa II), uma atividade prática, cujo objetivo é o desenvolvimento de material para o auxílio ao ensino-aprendizagem. Nesta atividade, os alunos idealizam jogos educativos e cartilhas que detalham os procedimentos clínicos, visando estimular o aprendizado nos diversos tópicos da disciplina. Entretanto, todo o material é desenvolvido em meio físico, o que causa problemas de armazenamento e limita o acesso a turmas futuras.

Neste sentido, o objetivo deste trabalho foi desenvolver uma ferramenta, chamada de APPrótese, em que professores e alunos possam interagir de maneira dinâmica, com transposição de conteúdo e criação de jogos lúdicos, mini avaliações e registro de desempenho, que possibilitam um aprendizado mais prático, eficiente, estimulante e acessível a qualquer momento, uma vez que seu conteúdo será armazenado em rede e poderá ser acessado por *smartphones*, dispositivos que são utilizados por uma grande parte das pessoas.

A proposta inclui o desenvolvimento de dois ambientes que se comunicam diretamente: o primeiro é uma versão *WEB*, destinado a criação do conteúdo que o professor deseja compartilhar com o aluno sendo possível construir jogos, testes avaliativos ou simplesmente transpor artigos, vídeos ou *e-books*; o segundo ambiente é uma versão *mobile*, com a finalidade de garantir acesso ao aluno, sobre o conteúdo produzido, assim como possibilitar o acompanhamento do seu desempenho.

Os requisitos da plataforma foram levantados em conjunto com os professores da FOUFBA, que puderam interagir de modo periódico com a equipe de desenvolvimento, de modo a acompanhar o projeto, tecendo as críticas necessárias à sua evolução consistente.

A plataforma foi avaliada empiricamente, com a participação dos principais interessados no seu desenvolvimento, a saber, equipe de professores e equipes de alunos da FOUFBA. Com os resultados obtidos nas avaliações, observamos um *feedback* bastante positivo quanto à capacidade do APPrótese em solucionar o problema levantado, assim como seu potencial em trazer contribuições significativas ao processo de ensinoaprendizagem.

Palavras-chave: Prótese fixa, odontologia, jogos educativos, ferramentas de auxílio ao processo de ensino-aprendizagem

## Abstract

The initial idea of this research was based on the problem presented by the team of teachers in the area of Fixed Prosthodontics of the Faculty of Dentistry of the Federal University of Bahia (FOUFBA), which develops, within a discipline (Fixed Prosthesis II), a practical activity whose objective is the development of material for teaching-learning aid. In this activity, the students idealize educational games and booklets that detail the clinical procedures, aiming to stimulate the learning in the diverse topics of the discipline. However, all material is developed on physical media, which causes storage problems and limits access to future classes.

In this sense, the objective of this work was to develop a tool, called APPrótese, in which teachers and students can interact in a dynamic way, with transposition of content and creation of playful games, mini evaluations and recording of performance, that allow a more practical learning, efficient, stimulating and accessible at any time, since its content will be stored in a network and can be accessed by smartphones, devices that are used by a large number of people.

The proposal includes the development of two environments that communicate directly: the first is a WEB version, intended for the creation of content that the teacher wishes to share with the student, being possible to build games, evaluative tests or simply transpose articles, videos or e- books; the second environment is a mobile version, with the purpose of guaranteeing access to the student, about the content produced, as well as enabling the monitoring of their performance.

The requirements of the platform were raised in conjunction with the FOUFBA teachers, who were able to interact periodically with the development team in order to follow the project, providing the necessary criticisms for its consistent evolution.

The platform was evaluated empirically, with the participation of the main stakeholders in its development, namely, team of teachers and teams of students of FOUFBA. With the results obtained in the evaluations, we observed a very positive feedback on the ability of APPrótese to solve the problem raised, as well as its potential to bring significant contributions to the teaching-learning process.

Keywords: Fixed prosthesis, dentistry, educational games, tools to aid the teachinglearning process

# Sumário

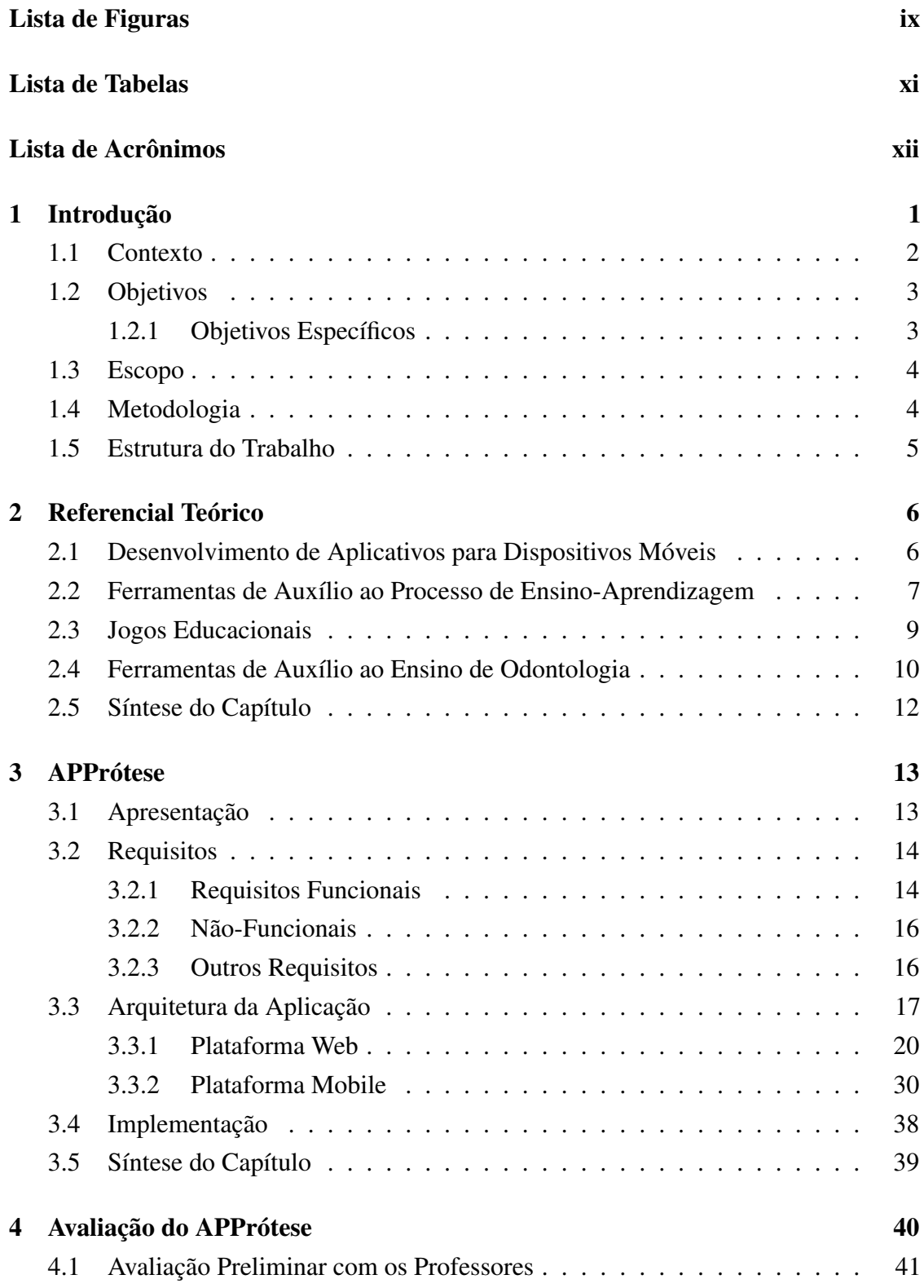

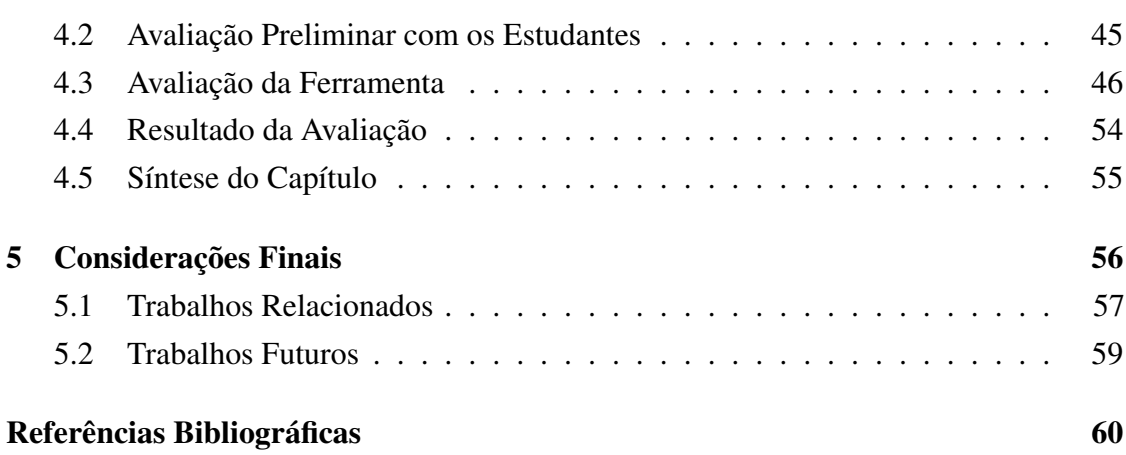

# Lista de Figuras

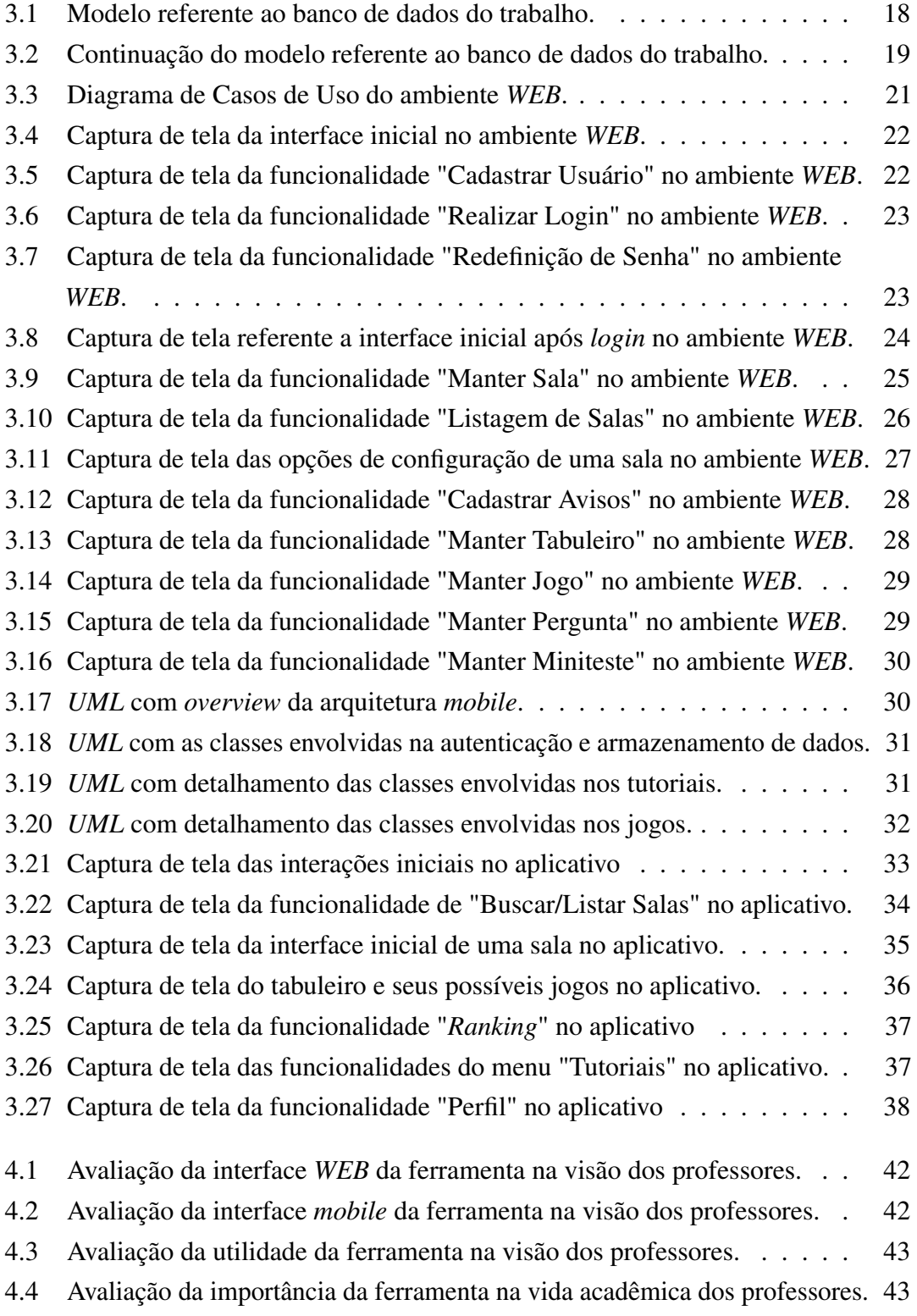

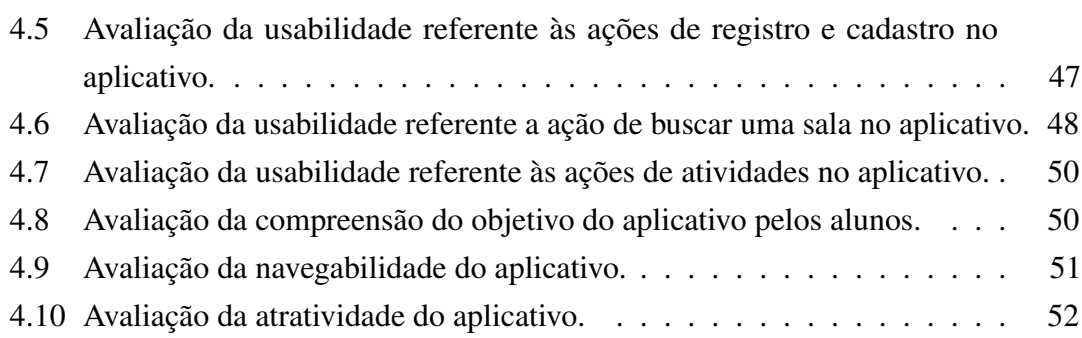

## Lista de Tabelas

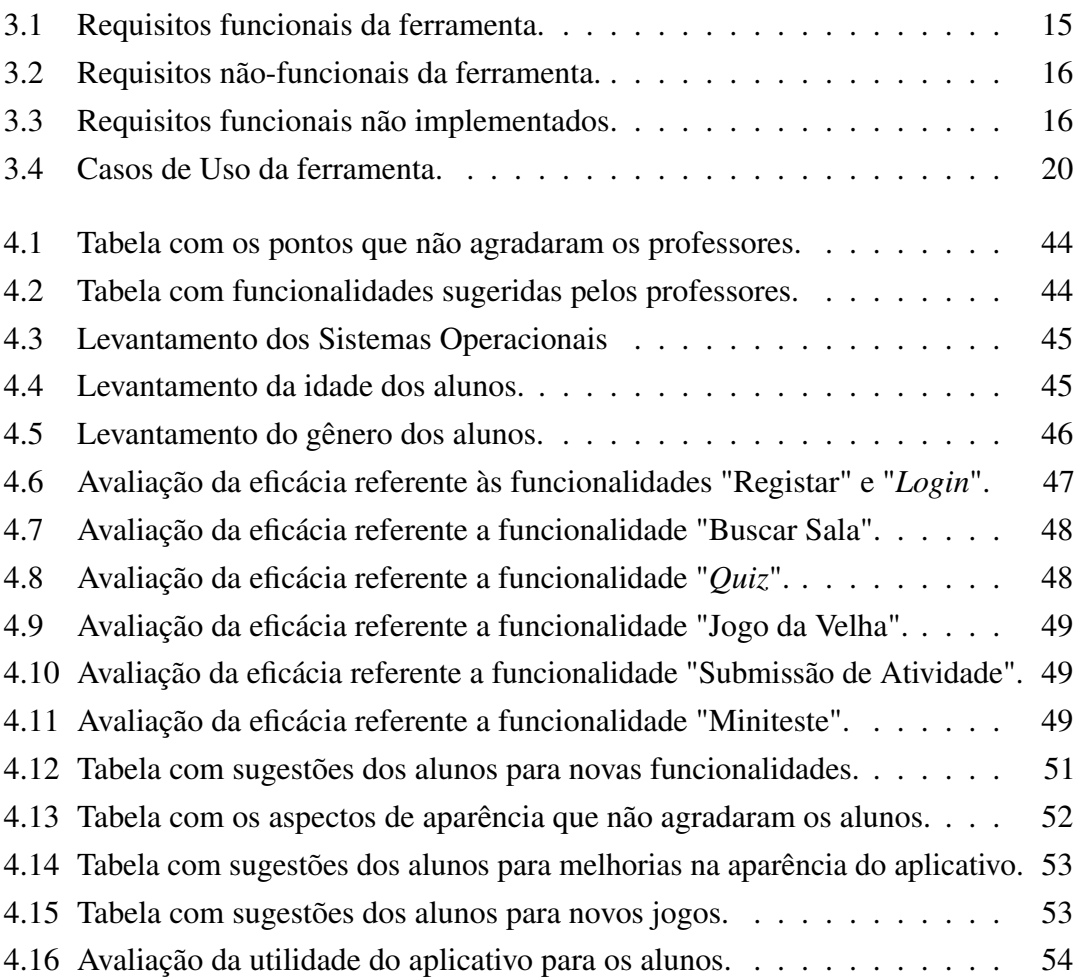

# Lista de Acrônimos

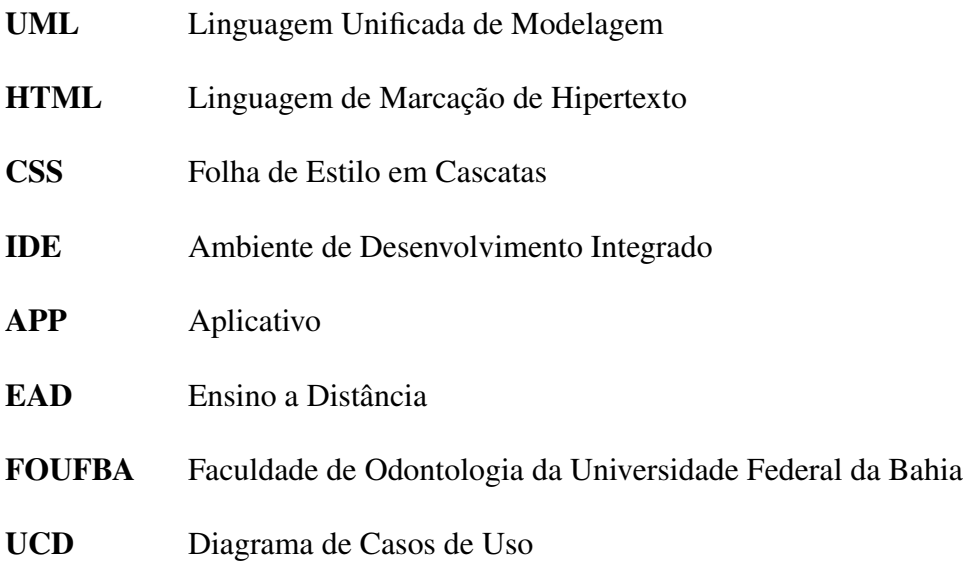

# 1 Introdução

Desde eras antigas, as civilizações têm a necessidade do registro de sua história e cultura, para que assim possam ser lembradas futuramente. Isso não é válido somente para civilizações, mas para tudo que deseja ser lembrado. De acordo com Barreto (1994), "a informação sintoniza o mundo", e faz uma ligação direta com a história do homem, presente durante sua evolução.

O registro da informação, até onde se tem conhecimento, originou-se das pinturas rupestres e escritas em pedras, após isso, evoluiu para escrita em papel e atualmente, se faz comum o armazenamento de informação em dispositivos ou até mesmo na nuvem digital. De acordo com Mineiro *et al.* (2012), a atualização das mídias impressas gerou um grande impacto na forma de escrever, a mesma inicialmente se dava pela escrita pictográfica, após isso, foi atualizada para a escrita em rolos de papiro, seguindo para livros manuscritos, livros impressos e por fim os textos produzidos na *internet*, que globalizam o acesso à informação.

*"Muitos dos novos aparelhos eletrônicos trazem armazenamento e distribuição de texto, o mesmo acontecendo com aparelhos de imagens fixas ou em movimento, com processamento e armazenamento de dados"* (Santos, 2009).

Este trabalho teve origem em uma demanda proveniente da Faculdade de Odontologia da Universidade Federal da Bahia (FOUFBA), que demonstrou a necessidade de armazenamento de materiais produzidos na disciplina de Prótese Fixa II, estes se tratam de técnicas alternativas no auxílio ao aprendizado, como jogos educativos, manuais de procedimentos odontológicos e vídeos.

A proposta deste trabalho consiste no desenvolvimento de uma plataforma, chamada de APPrótese, que serve como uma ferramenta para criação de material e transposição do mesmo com os alunos de uma turma, a partir de um ambiente configurável e estruturável pelos professores, através de salas que podem ser criadas de acordo com a necessidade

do professor e da disciplina que o mesmo ministra.

Este capítulo está estruturado da seguinte forma: A seção 1.1 apresenta o contexto geral do trabalho, com uma apresentação do mesmo, aprofundamento da motivação do projeto e dos problemas que serão abordados. A seção 1.2 apresenta uma descrição dos objetivos que se espera alcançar ao fim desta pesquisa. A seção 1.3 trata do escopo abordado neste trabalho e apresenta o conjunto de funcionalidades implementadas no projeto. A seção 1.4 apresenta a metodologia utilizada no desenvolvimento deste trabalho. A seção 1.5 apresenta a estrutura dos demais capítulos desta monografia.

#### 1.1 Contexto

Com a crescente necessidade que a sociedade apresenta em acesso dinâmico a informação, se vê necessário o armazenamento da mesma, em dispositivos portáteis ou na *internet*, para que possam ser acessados de qualquer localidade.

*"Atualmente, com as recentes evoluções e melhorias das tecnologias dos microprocessadores, telas digitais, fontes de alimentação, etc., os dispositivos móveis popularizaramse e hoje se consolidam devido às diversas funcionalidades empregadas, possibilitadas pelos inúmeros aplicativos desenvolvidos"* (Lopes, 2016).

Sabendo desta necessidade, alguns professores solicitaram ao Departamento de Ciência da Computação da UFBA, um meio para resolver o problema que os mesmos têm em armazenar o conteúdo produzido na disciplina de Prótese Fixa II, que se trata de materiais para auxílio ao ensino-aprendizagem que apresentem uma abordagem diferente dos padrões utilizados normalmente (livros, slides e apostilas). Com isso, esses materiais são em sua maioria jogos educativos criados pelos alunos (tabuleiros com perguntas e respostas, jogo da memória e ilustrações de procedimentos clínicos seguidas de tutoriais para resolver os casos abordados), tornando difícil armazenar e reutilizar o conteúdo produzido na disciplina. Durante o desenvolvimento deste trabalho, algumas ferramentas que possuem um objetivo semelhante foram estudadas como o *"Moodle"* e o *"Kahoot!"*, porém se chegou a conclusão que estas não resolvem o problema levantado. Uma análise destas plataformas se encontra no capítulo 5 na seção 5.1.

*"A motivação é considerada como um fator indispensável para realização de qualquer atividade, sendo ainda apontada como mola propulsora da aprendizagem. Acredita-se que uma das formas de favorecer a aprendizagem seja a utilização de Jogos Digitais, em especial os Jogos Sérios, como instrumentos mediadores do processo de ensinoaprendizagem"* (Nakazoni *et al.*, 2016).

Com isso foi proposto o APPrótese, um ambiente de salas personalizáveis em que os professores dispõem de ferramentas para criação de jogos lúdicos, assim como transposição de conteúdo, vídeos, artigos, manuais de procedimentos odontológicos e *e-books* que o professor julgue pertinentes como fontes de auxílio ao ensino. Esse material produzido, tem o intuito de estimular o aluno a aprender os diversos tópicos abordados de uma maneira mais dinâmica e descontraída, possibilitando melhoria no desempenho do mesmo.

#### 1.2 Objetivos

O objetivo geral deste trabalho é desenvolver um ambiente interativo voltado ao aprendizado que faz uso de ferramentas lúdicas com o intuito de estimular os estudantes, além de transpor conteúdo base para o aprendizado e facilitar o acesso a materiais didáticos, através de um ambiente *mobile*.

#### 1.2.1 Objetivos Específicos

- 1. Desenvolver ambiente *WEB*. Este objetivo tem o intuito de proporcionar um ambiente *WEB* destinado aos professores, que possibilita a criação de salas personalizáveis, onde é possível criar jogos educativos, adicionar suas próprias perguntas e respostas, assim como imagens, valor das questões e data limite de submissão das atividades. Também é possível a elaboração de avaliações e a inserção de materiais didáticos, tais como: textos, vídeos e *e-books*, para serem compartilhados com os alunos que tenham acesso a sala.
- 2. Desenvolver ambiente *mobile*. Este ambiente visa a comunicação com a aplicação *WEB* para permitir que os alunos possam consumir o material didático compartilhado pelos professores, assim como realizar interações, participar de jogos educacionais e avaliações.
- 3. Avaliar empiricamente o projeto proposto. Avaliações foram realizadas com professores e alunos a fim de validar a proposta, além de coletar um *feedback* quanto à melhoria das funcionalidades e levantamento de novos requisitos.

#### 1.3 Escopo

O ambiente desenvolvido neste trabalho está dividido em duas partes. A primeira é a versão *WEB*, voltada para criação e configuração do ambiente pelo professor. Neste ambiente, o professor pode adicionar materiais didáticos, criar um tabuleiro onde cada casa representa um jogo elaborado pelo professor dentre as possibilidades ofertadas pelo sistema (ex: Quiz, Jogo da Velha e Submissão de Atividade). Além disso, é possível elaborar minitestes que podem ser ativados no horário desejado para que sejam compartilhados com os alunos. A segunda parte do ambiente engloba o aplicativo móvel, direcionado aos alunos, que podem interagir nas salas personalizadas, realizar as atividades propostas pelo professor, consumir o material disponibilizado e realizar o acompanhamento do seu desempenho através de um *ranking* de pontuação.

#### 1.4 Metodologia

Este trabalho foi realizado a partir de um reunião inicial com uma professora da FOUFBA, com o objetivo de elicitar os requisitos da aplicação, e dar início ao desenvolvimento. A partir de então foram realizadas uma série de reuniões de acompanhamento, em paralelo à implementação, com o objetivo de validar as entregas parciais e esclarecer dúvidas de funcionalidades.

Após a primeira versão estável ser produzida, foi realizada uma demonstração seguida de uma avaliação com os demais professores da equipe de Prótese Fixa da FOUFBA, com o objetivo de avaliar a ideia do trabalho e verificar se o mesmo atenderia a proposta de solucionar o problema de transposição e facilitar o acesso ao material que proporcione auxílio no aprendizado, além de levantar novos requisitos ou amadurecer as funcionalidades já implementadas.

Após obtenção do *feedback* dos professores, as sugestões foram avaliadas e uma série de melhorias foram implementadas. A partir daí surgiu a segunda versão do trabalho, foi realizada uma apresentação com os alunos da turma de Prótese Fixa II da FOUFBA, na qual o aplicativo foi disponibilizado e uma dinâmica orientada, que percorreu as principais funcionalidades do sistema, esta foi aplicada com o intuito de validar a ferramenta.

#### 1.5 Estrutura do Trabalho

O Capítulo 2 apresenta os conceitos básicos para o entendimento deste trabalho, com conceitos sobre o desenvolvimento de aplicativos, táticas e ferramentas para auxílio ao aprendizado em geral, e também ao ensino de Odontologia, assim como jogos lúdicos.

O Capítulo 3 apresenta a especificação dos requisitos referentes às funcionalidades do trabalho, assim como a arquitetura da aplicação e das tecnologias utilizadas na implementação.

O Capítulo 4 apresenta os resultados obtidos nas avaliações realizadas para acrescer conteúdo a este trabalho.

O Capítulo 5 apresenta as considerações finais, assim como trabalhos relacionados e direções para investigações futuras.

# 2 Referencial Teórico

Este trabalho foi fundamentado em alguns tópicos bastante abordados em pesquisas voltadas para o desenvolvimento de novas metodologias de ensino. Com isso, é importante se ter o conhecimento do maior número de fontes possíveis, a fim de validar a ideia da mesma e elaborar um trabalho mais robusto e conciso.

Este capítulo está estruturado da seguinte forma: A seção 2.1 apresenta um aprofundamento na temática de desenvolvimento de aplicativos *mobile*. A seção 2.2 apresenta fundamentos sobre ferramentas de auxílio ao processo de ensino-aprendizagem. A seção 2.3 apresenta embasamento teórico em relação a jogos educativos. A seção 2.4 apresenta fundamentos de ferramentas de auxílio ao ensino de Odontologia. A seção 2.5 apresenta a síntese deste capítulo.

### 2.1 Desenvolvimento de Aplicativos para Dispositivos Móveis

De acordo com Souza *et al.* (2013), a "tecnologia móvel" vem crescendo em larga escala em meio a sociedade, causando um impacto no acesso a informação, que agora é acessada pelos seus usuário de uma maneira mais dinâmica e interativa.

*"A universalização das tecnologias de informação e comunicação, como computadores e dispositivos móveis, vem influenciando diretamente nos hábitos da sociedade brasileira"* (Marinho *et al.*, 2015).

Sendo assim, já é comum a produção de diversos aplicativos móveis que realizam diversas tarefas do dia a dia, tornando mais fácil a vida do usuário e concentrando todas as suas ações em um único dispositivo.

De acordo com Oliveira e Alencar (2017), os aplicativos para dispositivos móveis

servem como fonte de informação alternativa, que por sua vez são utilizadas em sua maioria por indivíduos "hiperconectados", que se trata da geração atual, nascida na tecnologia, que interage com a mesma desde criança. Estes indivíduos concentram muitas das suas atividades nos dispositivos móveis, que vão de simples jogos focados em diversão e entretenimento até atingir um contexto educacional, que traz uma fonte alternativa para o ensino-aprendizado, de tal forma que estimula e facilita a interação do aluno.

O Desenvolvimento móvel se popularizou bastante através do sistema *Android*, que dominou o mercado de dispositivos móveis. De acordo com Deitel *et al.* (2016), uma das principais vantagens que o desenvolvimento *Android* proporciona em relação aos seus concorrentes, se dá por possuir "código-fonte aberto e gratuito", que assim proporciona, um maior envolvimento do desenvolvedor com o sistema.

Para desenvolver um aplicativo, utiliza-se um ambiente de desenvolvimento integrado (IDE) para estruturar o projeto e realizar a implementação.

*"O Android Studio é a IDE (Integrated Development Environment) oficial utilizada para desenvolvimento de aplicações Android. Lançada pelo Google em maio de 2013, a ferramenta é fruto de uma parceria com a JetBrains, já conhecida pela criação de uma das mais avançadas IDEs para a linguagem JAVA, o IntelliJ IDEA. O Android Studio foi programado no IntelliJ IDEA e é um sistema flexível de programação baseado em Gradle. Gradle é um sistema avançado de automatização de builds"* (SILVESTRE, 2015).

### 2.2 Ferramentas de Auxílio ao Processo de Ensino-Aprendizagem

Na visão de Forte e Kirner (2009), há uma série de "linhas pedagógicas" focadas no desenvolvimento dos alunos, sendo a maior parte delas voltada à utilização de tecnologia como ferramenta de auxílio ao ensino.

*"A inserção dos computadores na educação proporcionou novas ferramentas de auxílio à aprendizagem. Entre elas, vale destacar a utilização dos jogos educacionais que são recursos que podem ser integrados a qualquer disciplina"* (Fernandes, 2016).

Uma tática muito comum que é utilizada como alternativa de complemento ao ensino e que foge dos padrões de livros e apostilas é o uso de slides que apresentam resumos e tópicos chaves de um assunto. Porém, a ideia deste trabalho é ir além e fazer uso da tecnologia móvel. De acordo com Barra *et al.* (2017), cada dia que passa, uma enorme quantidade de métodos ou procedimentos de "*Design* Instrucional" são elaborados com o intuito de prover ferramentas tecnológicas, normalmente de aplicativos para dispositivos móveis que possam beneficiar/auxiliar o processo de ensino-aprendizagem, assim como aumentar o estímulo dos alunos, o que pode melhorar o desempenho geral dos mesmos.

Com isso, é válido afirmar que os dispositivos *mobile* são ótimas ferramentas para auxílio na aprendizagem, sem contar com a acessibilidade que o mesmo provê, já que é facilmente levado para qualquer lugar. De Acordo com Silva *et al.* (2014), a utilização de aplicativos educacionais é atrativa e estimulante e tende a causar uma elevada taxa de aproveitamento no desempenho do aluno, uma vez que a ferramenta provê um prazer em aprender maior do que a obrigatoriedade e pressão que normalmente é imposta ao aluno.

Segundo Silva Neto *et al.* (2013), os estudantes de hoje normalmente estão "envolvidos em ambientes colaborativos e cooperativos". Com isso, é necessário para o ensino se moldar de acordo com esse novo padrão de aluno e reformular alguns métodos e práticas exercidos em seu meio a fim de se adaptar e potencializar o "novo perfil de aluno".

*"Atualmente, o mercado oferece uma diversa gama de jogos educativos. Cabe aos educadores uma análise crítica de seus conteúdos, buscando utilizá-los da melhor forma possível como ferramenta educacional. Se bem explorados, os recursos computacionais poderão ser grandes aliados do aprendizado, dependendo (logicamente) de seu direcionamento"* (Fernandes, 2016).

Ao longo deste trabalho, algumas ferramentas de auxílio ao aprendizado foram analisadas e foi possível observar os diversos benefícios que elas proporcionam em várias áreas do ensino:

- *Podcast*. *"Constitui-se numa ferramenta da Web 2.0, gratuita, disponível online e que encontra-se em fase de utilização em contexto educativo em vários níveis de ensino. Esta tecnologia poderá trazer imensos benefícios aos deficientes visuais como alternativa para o ensino e aprendizagem, pois permite que os mesmos possam ter acesso a informações variadas, notícias, entrevistas e até mesmo aulas através de episódios gravados em formato áudio"* (Bottentuit Junior e Coutinho, 2009).
- *Takkou*. Ferramenta *"que intenta auxiliar o aluno no exercício do raciocínio lógico através de um jogo suscitando maior motivação com base em aspectos pedagógicos inspirados na teoria de David Ausubel"* (Barbosa *et al.*, 2011).
- *Language Emulator*. *"Permite que os estudantes brinquem com a teoria da computação e interajam com autômatos"* (Vieira *et al.*, 2003).

• *Java Tool*. *"Cujo objetivo é facilitar o ensino de programação auxiliando professor e estudante no processo de aprendizagem"*. *"O JavaTool permite que o usuário crie o código e visualize o funcionamento do algoritmo, com suas respectivas estruturas de dados, facilitando não apenas seu entendimento, mas também a posterior depuração do código"* (Mota *et al.*, 2008).

As ferramentas de auxílio ao aprendizado normalmente são construídas para ajudar no ensino de um determinado assunto, sendo assim, torna-se difícil o aproveitamento da mesma ao se modificar o tema e a necessidade. Por isso, apesar destas ferramentas citadas serem úteis em seus contextos, elas não resolvem o problema levantado pela FOUFBA, que motivou o desenvolvimento deste trabalho.

#### 2.3 Jogos Educacionais

*"Durante a prática do jogo, há lugar para a manifestação das características individuais, e é possível o diagnóstico e a possibilidade de trabalhar alguns comportamentos, a aprendizagem com a própria experiência e a vivência das regras de forma lúdica"* (Barreto e Teixeira, 2016).

Os jogos trazem um caráter dinâmico e descontraído no processo de aprendizado, causando assim, um estímulo maior nos alunos da nova geração. De acordo com Savi e Ulbricht (2008), é comum ver jovens atraídos por jogos e dedicando muito do seu tempo a eles, entretidos com desafios proporcionados pelos mesmos e dificilmente se distraindo da atividade proposta pelo jogo. Para os professores é difícil conseguir transferir essa atenção comumente dada por seus alunos aos jogos para as "atividades educacionais" e tarefas propostas nos métodos de ensino padrão. Através disso, uma numerosa quantidade de pesquisas voltadas a unir "ensino e diversão"fazem uso de jogos educacionais e possibilita aos professores uma transposição de conteúdo atrativa e inovadora, aumentando o estímulo do aluno em relação ao aprendizado e motivando o mesmo através da dinâmica que o jogo proporciona. Com isso, é notório que os jogos educacionais tem uma alta possibilidade de se transformarem em ferramentas de auxílio de grande importância no "processo de ensino e aprendizagem".

*"Os jogos educativos são definidos como aqueles que possuem um objetivo didático explícito e podem ser adotados ou adaptados para melhorar, apoiar ou promover os processos de aprendizagem em um contexto de aprendizagem formal ou informal"* (Claudio e Michela, 2007).

Segundo Falkembach (2006), através das possibilidades que a tecnologia fornece,

se faz possível "planejar, desenvolver e implementar jogos educacionais", para tal, professores podem trabalhar junto com desenvolvedores para criar jogos voltados para o auxílio ao aprendizado, a fim de transpor o conteúdo de uma forma interativa, descontraída e agradável ao aluno, tornando fácil a absorção do conteúdo, através da união do entretenimento com o conteúdo didático.

*"O uso dos jogos no processo de ensino e aprendizagem serve como estímulo para o desenvolvimento do aluno e faz com que ele aprenda o valor do grupo. Por meio do lúdico, o aluno realiza aprendizagem e torna-se um agente transformador encontrando uma forma de representar o seu contexto. É o vínculo que une a vontade e o prazer durante a atividade"* (Falkembach, 2006).

De acordo com Grübel e Bez (2006), os jogos acrescentam uma outra possibilidade de ensino que foge do padrão, de uma maneira que vem a "somar positivamente no processo de ensino-aprendizagem". Para isso, se faz necessário a validação da ferramenta e a aplicação correta por parte dos professores para garantir que o jogo de fato enriqueça o processo de ensino, o tornando "divertido e animado", a fim de proporcionar um ensino mais prazeroso para os alunos.

#### 2.4 Ferramentas de Auxílio ao Ensino de Odontologia

*"O emprego das Novas Tecnologias de Informação e Comunicação (NTIC) e a instituição de projetos de Educação a Distância (EAD) têm sido preconizados por autores de diversas áreas como uma alternativa capaz de suprir, ao menos parcialmente, as deficiências no processo de ensino-aprendizagem, através do estímulo à auto-aprendizagem"* (Nogi e Melani, 2009).

Por se tratar muitas vezes de disciplinas práticas, a utilização de ferramentas como aplicativos móveis, ou até mesmo plataformas EAD, ajudam no aprendizado de Odontologia, onde se dá a possibilidade ao aluno de buscar fontes que o permitam ter uma imersão maior no conteúdo, fugindo da fonte padrão, que são os livros didáticos e dando a possibilidade do aluno visualizar os procedimentos práticos através de tecnologias multimídia. Além disso, essas ferramentas servem como um estímulo ao aluno, pelo fato de possibilitar um ponto de vista alternativo sobre determinado assunto.

*"Através das tecnologias multimídia e de simulação de eventos reais, acredita-se que o aprendizado pode ser extremamente facilitado através da visualização de imagens estáticas e dinâmicas (animações), vídeos que ilustram os processos, simultaneamente à execução de áudios que complementam elementos envolvidos nas simulações e à* *apresentação de textos que forneçam as informações acerca destes processos"* (Netto *et al.*, 2004).

De acordo com Nogi e Melani (2009), o rápido crescimento do conhecimento hoje em dia, gera uma necessidade aos profissionais da área de Odontologia de sempre se manterem atualizados, com isso, eles precisam ter acesso rápido e dinâmico ao conhecimento "técnico e científico", sendo assim, o uso da informática e de ferramentas de auxílio são muito importantes.

Não só para profissionais, mas em ambiente acadêmico é importante que professores e alunos tenham acesso rápido a técnicas e conteúdos atuais. Com isso, a utilização de tecnologias de auxílio ao ensino são importantes para complementar a base do conteúdo visto em sala de aula e nos livros.

Segundo Dotta e Teles (2003), atualmente se faz necessário a introdução de tecnologias no "ambiente odontológico", sendo o uso de aplicativos por exemplo, uma ótima forma de organizar e facilitar tarefas clínicas. Porém, ele alerta para se ter muita atenção na escolha de um aplicativo, pois é importante estar atento a pontos como facilidade de uso, armazenamento de procedimentos clínicos, "controles administrativos" e um meio de comunicação direto com os desenvolvedores.

*"Ao proporcionar uma reflexão sobre o uso das tecnologias de informação e comunicação no ensino da odontologia, percebeu-se a importância e o potencial do uso destes instrumentos inseridos num contexto de novas metodologias de ensino-aprendizagem na formação dos alunos frente à necessidade de se adaptarem ao contexto atual de constantes avanços tecnológicos e rápida expansão dos conhecimentos científicos"* (Warmling *et al.*, 2012).

Ao longo deste trabalho, algumas ferramentas de auxílio ao aprendizado de Odontologia foram analisadas e foi possível observar os diversos benefícios que elas proporcionam em várias áreas do ensino:

- *FISIOMÍDIA*. *"Um sistema tutorial hipermídia desenvolvido para auxiliar o ensino da disciplina de Fisiologia Oral. Pretende-se com esse sistema tornar mais interessante o estudo da disciplina, em função da possibilidade de aproveitamento de recursos hipermídia que podem dinamizar a prática didática sobre os conteúdos cuja apresentação, muitas vezes, seria inviável através de experiências in-vivo"* (Netto *et al.*, 2004).
- *Dentistry Biossecurity Safer*. *O jogo explora a temática e aborda o conhecimento mediante uma abordagem lúdica, onde o jogador sente-se imerso no contexto*

*das práticas da biossegurança. Deste modo, o jogo tem como público-alvo os estudantes da Odontologia em nível superior, bem como estudantes do nível técnico em Saúde Bucal, tendo como objetivo a conscientização dos estudantes de modo que estes venham incorporar tal conhecimento para uso futuro em sua prática profissional"* (Paiva *et al.*, 2013).

• *Teleodontologia*. *"É uma ferramenta virtual facilitadora do ensino e do aprendizado no curso de graduação em Odontologia da FORP/USP"*. *"Nesse sentido, dentre as disciplinas que utilizam desta ferramenta, a área de Odontologia Legal da FORP/USP tem utilizado dessa plataforma virtual como recurso no processo ensino-aprendizagem, fornecendo atividades didáticas para fixação do conteúdo, textos complementares que ampliam o conhecimento do aluno, material para possibilitar estudo dirigido, fóruns de discussão que possibilitam a expressão pessoal sobre temas de interesse na área e exercícios práticos referentes à atuação pericial em Odontologia Legal, tanto no ensino de graduação quanto Pós-Graduação"* (Lavez *et al.*, 2015).

As ferramentas de auxílio ao ensino de odontologia citadas, trazem pontos em comum a necessidade levantada pela FOUFBA. Com exceção da "Teleodontologia", os sistemas apresentados possuem um tema específico, impossibilitando o uso delas para resolver o problema abordado neste trabalho. Porém, mesmo a "Teleondotologia" possui uma limitação que descarta a possibilidade de seu uso, por ser voltada somente para a transposição de conteúdo/materiais, sendo que a proposta deste trabalho é, além do compartilhamento de material didático, possibilitar a criação de jogos lúdicos e pequenas avaliações, a fim de ampliar as possibilidades de ensino-aprendizagem oferecidas a professores e alunos.

#### 2.5 Síntese do Capítulo

Este capítulo detalhou os principais temas utilizados neste trabalho, estes são importantes para elaboração da ideia e estão ligado aos fundamentos do APPrótese, que consiste na elaboração de um aplicativo móvel para servir como ferramenta de auxílio ao ensinoaprendizagem, com o uso principalmente de jogos educacionais.

# 3 APPrótese

A proposta deste trabalho está em possibilitar que professores e alunos interajam em um ambiente digital, através da criação e consumo de formas interativas de aprendizado, com o intuito de estimular e facilitar o estudo dos alunos, com uso de jogos lúdicos, desafios e materiais didáticos. Além disso, o APPrótese proporciona acesso aos conteúdos de uma maneira fácil e eficaz, uma vez que o material se encontra na rede.

Este capítulo está estruturado da seguinte forma: a seção 3.1 realiza a apresentação da ferramenta APPrótese. A seção 3.2 lista os requisitos elicitados na realização deste trabalho. A seção 3.3 detalha a estrutura dos ambientes *WEB* e *mobile*, com seus respectivos Modelos de Entidade Relacionamento e *UML*, além de apresentar suas funcionalidades. A seção 3.4 apresenta uma descrição das ferramentas e linguagens utilizadas no desenvolvimento deste trabalho. Já a seção 3.5 apresenta a síntese deste capítulo.

#### 3.1 Apresentação

Conforme mencionado anteriormente neste trabalho, a concepção deste projeto partiu de uma demanda real da FOUFBA, no sentido de disponibilizar um ambiente virtual para o armazenamento, interação e criação de novos materiais de auxílio ao aprendizado. Com isso, foram criados dois ambientes que interagem entre si, um *WEB* focado na criação e configuração de salas e conteúdo, este com acesso destinado aos professores que também podem acompanhar o desempenho dos alunos em relação às atividades propostas, e um outro ambiente, desenvolvido como um aplicativo *mobile*, destinado aos alunos e com o objetivo de visualizar o material cadastrado e realizar a interação com o mesmo, seja através de realização de jogos, avaliações ou consumo de conteúdos compartilhados: textos e vídeos.

#### 3.2 Requisitos

Os requisitos de um *software* tem o objetivo de descrever as funcionalidades que compõem o projeto. De acordo com Gomes e Wanderley (2003), se faz essencial a participação do cliente no levantamento de requisitos e o mesmo deve ser implicado intensamente durante todo o processo. Com isso aumenta-se a probabilidade de desenvolver um software que realmente atenda as necessidades do usuário.

Os requisitos deste trabalho foram elicitados em reuniões diretas com o cliente e por meio de duas avaliações com *stakeholders* do projeto, a primeira voltada ao corpo docente e a segunda focada no corpo discente.

#### 3.2.1 Requisitos Funcionais

Esta seção apresenta o conjunto de requisitos funcionais especificados para o produto, assim como as prioridades dos mesmos. A prioridade de um requisito é classificada como alta (crucial para o produto), média (importante para o produto) e baixa (desejável, mas a aplicação pode existir sem o mesmo). A Tabela 3.1 especifica os requisitos funcionais implementados ao longo do desenvolvimento deste trabalho.

| Código            | Título                               | Descrição                                                                                                    | Prioridade |
|-------------------|--------------------------------------|----------------------------------------------------------------------------------------------------|------------|
| REQ 01            | Manter Alunos:                       | O sistema deve permitir criar, alterar, atualizar e remover alunos para acesso ao sistema.                                                                                                    | Alta       |
| REQ 02            | Manter Professores:                  | O sistema deve permitir criar, alterar, atualizar e remover professores para acesso ao<br>sistema.                                                                                                    | Alta       |
| REQ 03            | Efetuar Login:                       | O sistema deve permitir que o usuário tenha acesso ao sistema ao utilizar suas credenciais.                                                                                                    | Alta       |
| REQ 04            | Efetuar Logout:                      | O sistema deve permitir que o usuário finalize o acesso ao sistema.                                                                                                    |            |
| <b>REQ 05</b>     | Inserir Chave da Turma:              | O sistema permite ao usuário, após seu login, informar a chave da turma a qual deseja<br>entrar.                                                                                                    | Alta       |
| <b>REQ 06</b>     | Manter Sala:                         | O sistema permite ao professor, criar, visualizar, alterar e remover salas no sistema, assim<br>como configurar seu conteúdo.                                                                                                    | Alta       |
| <b>REQ 07</b>     | Manter Tabuleiro:                    | O sistema permite ao professor, criar, visualizar, alterar e remover o tabuleiro das salas<br>criadas por ele.                                                                                                    | Alta       |
| <b>REQ 08</b>     | Avançar Casas:                       | Ao ser bem-sucedido no jogo, o sistema permite que o usuário avance casas.                                                                                                    | Alta       |
| REQ 09            | Manter Jogos:                        | O sistema permite ao professor, selecionar quais assuntos e quais jogos o tabuleiro irá<br>conter, assim como criar, visualizar, alterar e remover os jogos.                                                                                         | Alta       |
| <b>REO 10</b>     | Manter Material Didático:            | O sistema permite que o professor insira um link compartilhável do Google Drive com<br>o objetivo de disponibilizar materiais para os alunos em uma determinada sala, sendo<br>possível o compartilhamento de vídeos, artigos e protocolos clínicos. | Alta       |
| REQ 11            | Chat:                                | O sistema permite que os usuários se comuniquem através de um mensageiro instantâneo.                                                                                                    | Alta       |
| REQ 12            | Listar Salas:                        | O sistema permite a listagem das salas do usuário.                                                                                                    | Alta       |
| REQ 13            | Manter Lista de Alunos:              | O sistema permite que o professor cadastre, visualize, altere e remova uma lista dos alunos<br>que ele permite entrar em sua sala.                                                                                                    | Alta       |
| REQ 14            | Manter Perfil:                       | O sistema permite aos usuários, cadastrar, visualizar, alterar e remover informações em seu<br>perfil pessoal.                                                                                                    | Média      |
| <b>REQ 15</b>     | Ranking:                             | O sistema permite a visualização do <i>ranking</i> de pontuação dos alunos.                                                                                                    | Média      |
| REQ 16            | Resetar Ranking:                     | O sistema permite ao professor, resetar o <i>ranking</i> de alunos da sua sala.                                                                                                    | Baixa      |
| <b>REQ 17</b>     | Listar Salas Deletadas:              | O sistema permite aos professores visualizarem uma lista com suas salas deletadas.                                                                                                    | Baixa      |
| REQ 18            | Restaurar Salas Deletadas:           | O sistema permite que o professor restaure salas deletadas assim como suas informações e<br>conteúdo.                                                                                                    | Média      |
| <b>REQ 19</b>     | Manter Avisos:                       | O sistema permite aos professores, cadastrar, visualizar, alterar e remover avisos que serão<br>exibidos na tela inicial da sua sala.                                                                                                    | Baixa      |
| <b>REQ 20</b>     | Manter Quiz:                         | O sistema permite aos professores, cadastrar, visualizar, alterar e remover jogos do tipo<br>quiz, que serão disponibilizados para os alunos em sua sala.                                                                                            | Alta       |
| REQ 21            | Manter Jogo da Velha:                | O sistema permite aos professores, cadastrar, visualizar, alterar e remover jogos do tipo<br>jogo da velha, que serão disponibilizados para os alunos em sua sala.                                                                                   | Alta       |
| <b>REQ 22</b>     | Manter Submissão de Atividades:      | O sistema permite aos professores, cadastrar, visualizar, alterar e remover jogos do tipo<br>submissão de atividade, que serão disponibilizados para os alunos em sua sala.                                                                          | Alta       |
| REQ 23            | Manter Miniteste:                    | O sistema permite aos professores, cadastrar, visualizar, alterar e remover minitestes que<br>serão disponibilizados para os alunos em sua sala.                                                                                                    | Alta       |
| <b>REO 24</b>     | Visualizar Ranking do Miniteste:     | O sistema permite aos professores visualizar o <i>ranking</i> com a pontuação dos alunos para<br>cada miniteste realizado.                                                                                                    | Alta       |
| REQ 25            | Definir Pontuação para Perguntas:    | O sistema permite aos professores definir uma pontuação para as perguntas cadastradas nos<br>jogos.                                                                                                    | Alta       |
| <b>REQ 26</b>     | Definir Data Limite para um Jogo:    | O sistema permite aos professores definir uma data limite para que os alunos possam<br>acessar um jogo.                                                                                                    | Alta       |
| REQ 27            | Definir Temporizador para Perguntas: | O sistema permite aos professores definir um temporizador para que uma pergunta seja<br>respondida.                                                                                                    | Média      |
| REQ 28            | Recuperar Senha:                     | O sistema permite aos usuários solicitarem uma recuperação de senha via o email cadas-<br>trado.                                                                                                    | Alta       |
| <b>REQ 29</b>     | Manter Perguntas:                    | O sistema deve permitir criar, alterar, atualizar e remover perguntas para serem utilizadas<br>em um jogo.                                                                                                    | Alta       |
| REQ 30            | Alterar Status do Miniteste:         | O sistema deve permitir ao professor ativar/desativar um miniteste ou finalizar o mesmo,<br>após isso é impossível realizar qualquer alteração de status.                                                                                            | Alta       |
| REQ <sub>31</sub> | Compartilhar Sala:                   | O sistema deve permitir ao professor compartilhar suas salas com outros professores.                                                                                                    | Baixa      |

Tabela 3.1: Requisitos funcionais da ferramenta.

#### 3.2.2 Não-Funcionais

Esta seção apresenta o conjunto de requisitos não-funcionais especificados para o produto, estes que se tratam de requisitos voltados para o desempenho da ferramenta e de como a mesma deve se comportar ao ser utilizada pelo usuário. A Tabela 3.2 especifica estes requisitos.

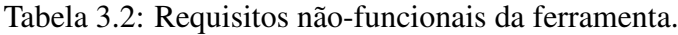

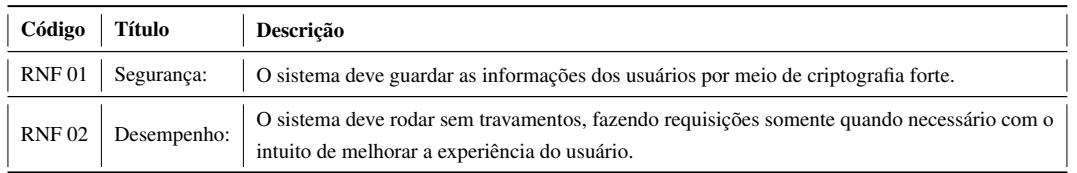

#### 3.2.3 Outros Requisitos

Esta seção apresenta o conjunto de requisitos funcionais especificados para o produto que não foram implementados e estão classificados como trabalhos futuros. A Tabela 3.3 especifica estes requisitos.

| Código        | <b>Título</b>                                      | Descrição                                                                                                    | Prioridade |
|---------------|----------------------------------------------------|----------------------------------------------------------------------------------------------------|------------|
| <b>REQ 01</b> | <b>Manter Monitores:</b>                           | O sistema deve permitir criar, alterar, atualizar e remover monitores de uma sala.                                                                                                    | Baixa      |
| <b>REQ 02</b> | Manter Conquistas/-<br>Recompensas para<br>Alunos: | O sistema permite ao professor, cadastrar, visualizar, alterar e remover conquistas e<br>recompensas para alunos ao atingirem determinado feito, também especificado pelo<br>professor.                                  | Baixa      |
| <b>REQ 03</b> | Notificação de Adi-<br>ção de Materiais:           | O sistema notifica os professores donos de salas, quando algum novo material de ensino<br>(vídeo, artigo, planejamento) é adicionado no sistema.                                                                         | Baixa      |
| <b>REQ 04</b> | Banco de Atividades:                               | O sistema salva todas as atividades que o professor cria, permitindo visualização e<br>reaproveitamento pelo mesmo.                                                                                                    | Média      |
| <b>REO 05</b> | Criar Tabuleiro Alea-<br>tório:                    | O sistema permite a criação de um tabuleiro aleatório com atividades do banco de<br>perguntas dos professores.                                                                                                    | Baixa      |
| <b>REQ 06</b> | Chat com BOT:                                      | O sistema permite ao professor, utilizar um BOT, uma inteligência artificial para respon-<br>der perguntas frequentes dos alunos automaticamente, ao invés das mensagens serem<br>diretamente encaminhadas para o mesmo. | Baixa      |
| <b>REQ 07</b> | Login com Rede So-<br>cial:                        | O sistema permite ao usuário, realizar registro e acesso, através de suas redes sociais.                                                                                                    | Baixa      |
| <b>REO 08</b> | <b>Retroceder Casas:</b>                           | O sistema retorna a posição do usuário em uma casa, se o mesmo não tiver sucesso no<br>jogo.                                                                                                    | Baixa      |
| <b>REO 09</b> | Liberar Atividade:                                 | O sistema permite que o professor informe uma data para que determinada atividade seja<br>liberada no tabuleiro.                                                                                                    | Baixa      |
| <b>REQ 10</b> | Histórico do Aluno:                                | O sistema permite que o professor visualize o histórico do aluno, com informações<br>da data em que o mesmo entrou na sala, último acesso e data de realização de uma<br>determinada atividade.                          | Baixa      |

Tabela 3.3: Requisitos funcionais não implementados.

#### 3.3 Arquitetura da Aplicação

A arquitetura da aplicação consiste em um banco de dados configurado no ambiente *WEB* e seus dados são acessados pelo aplicativo móvel, através de *API REST* e *JSON*, que possibilita o acesso e a interação dos alunos no aplicativo, com o material cadastrado pelos professores no ambiente *WEB*.

*"Um modelo de (banco de) dados é uma descrição dos tipos de informações que estão armazenadas em um banco de dados"* (Heuser, 2009).

Sabendo disso, é aconselhável que todo projeto tenha um modelo do seu banco de dados, a fim de facilitar a visualização e entendimento do mesmo.

O banco de dados deste trabalho segue o modelo apresentado nas Figuras 3.1 e 3.2, contendo suas tabelas com suas respectivas relações, nome e tipo dos atributos.

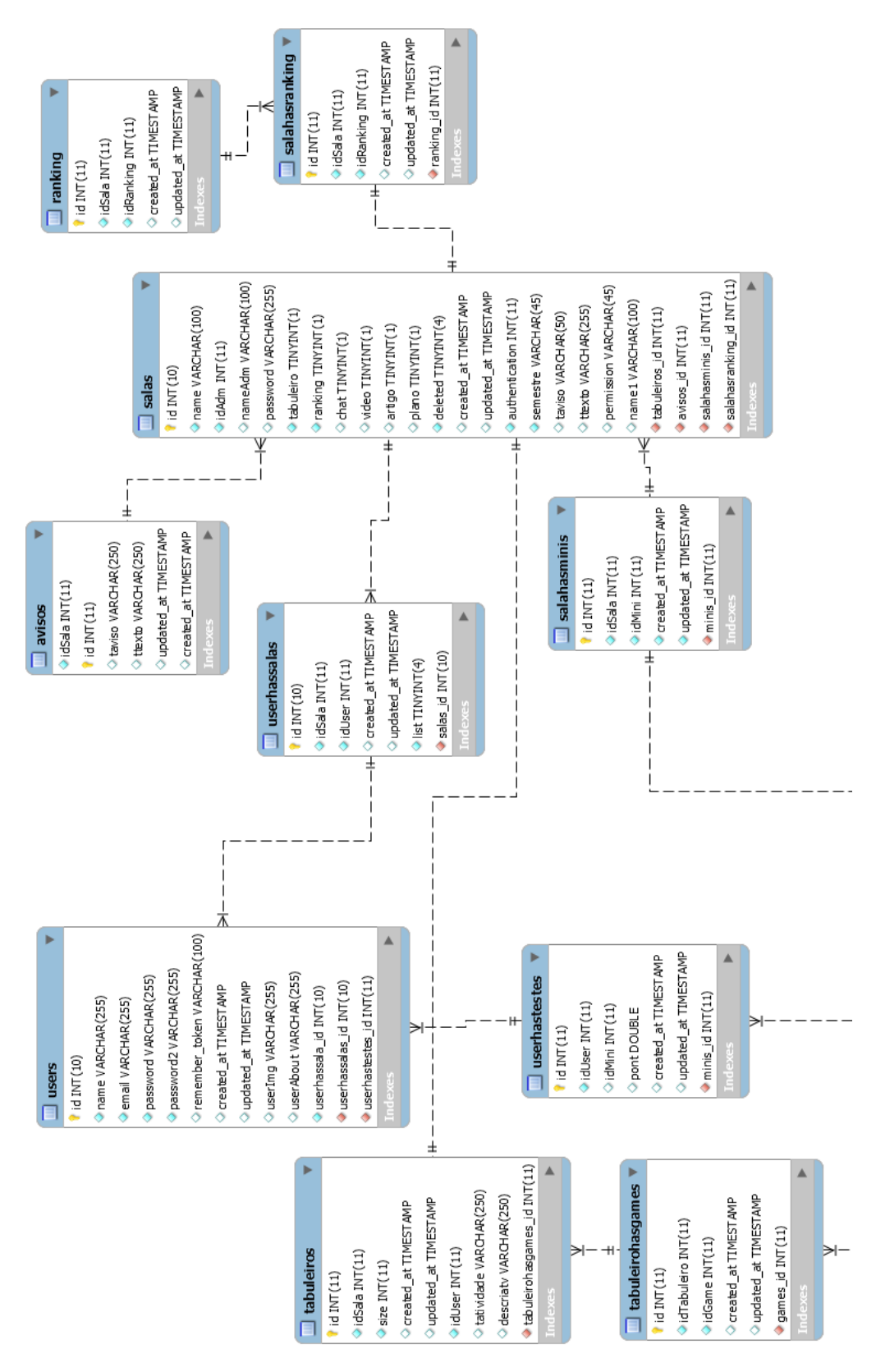

#### 3.3. ARQUITETURA DA APLICAÇÃO

Figura 3.1: Modelo referente ao banco de dados do trabalho.

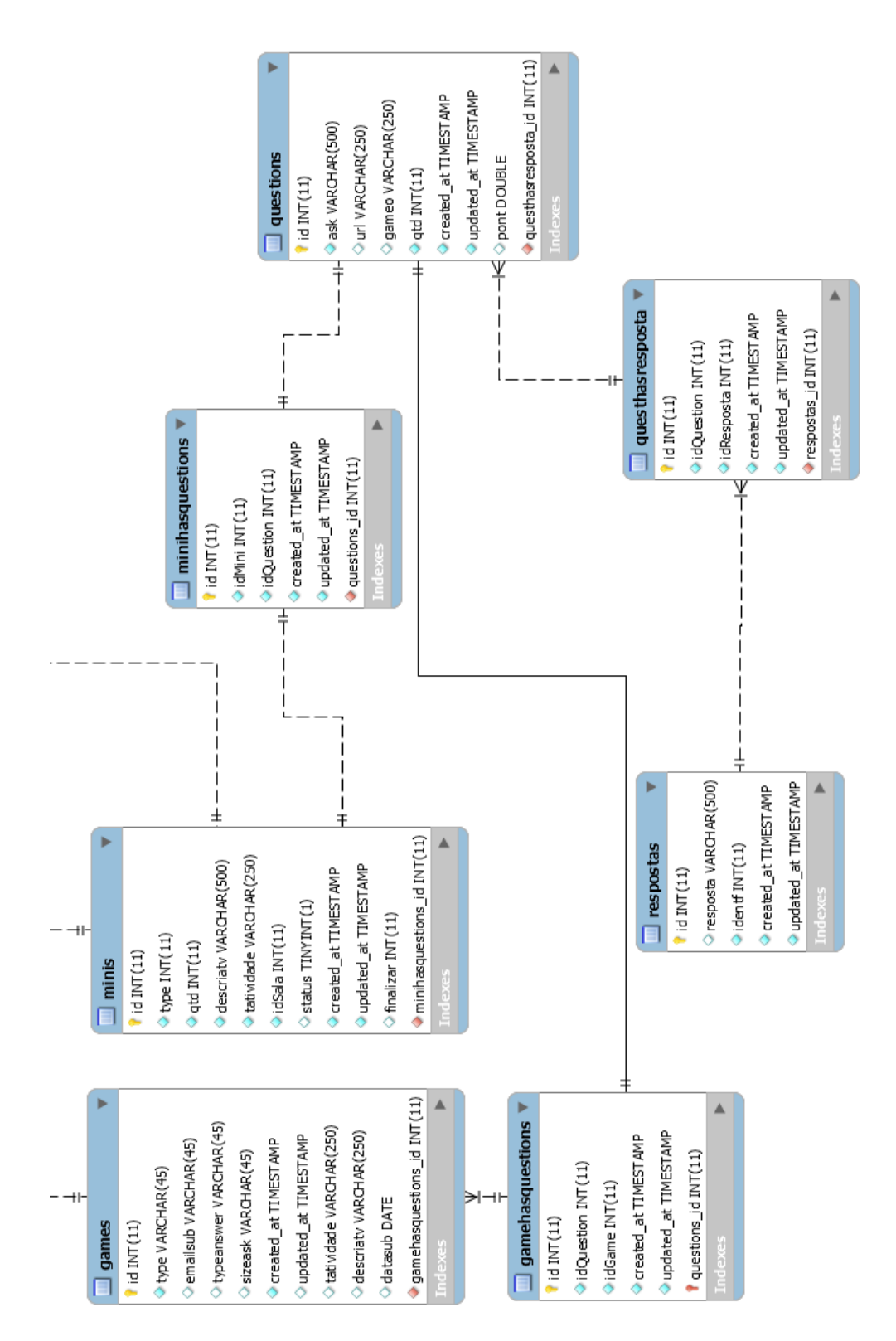

Figura 3.2: Continuação do modelo referente ao banco de dados do trabalho.

#### 3.3. ARQUITETURA DA APLICAÇÃO

#### 3.3.1 Plataforma Web

Esta seção apresenta as funcionalidades do ambiente *WEB*, assim como sua estrutura. O diagrama de casos de uso (*UCD*) apresentado na Figura 3.3 representa as funcionalidades disponíveis para o professor no ambiente *WEB*. De acordo com Rezende (2005), este tipo de diagrama possui elementos de um software apresentando seus atores e os casos de uso envolvidos, assim como os relacionamentos entre os mesmos.

- Atores. *"O ator é alguém ou alguma coisa que interage com o sistema, envia ou recebe mensagem"* (Rezende, 2005).
	- 1. Professor. Usuário que pode criar salas e preenchê-las com seu conteúdo.
- Casos de Uso. *"Um caso de uso é sempre inicializado por um ator que envia ou recebe uma mensagem (estímulo). Um ator pode receber ou enviar mensagens de um sistema ou de um outro ator."* (Rezende, 2005).

A Tabela 3.4 lista os casos de uso do APPrótese que foram ilustrados no *UCD* deste trabalho. Também referencia os respectivos requisitos que estão envolvidos em cada caso e especificados na Tabela 3.1.

| Código       | Título                        | Código dos requisitos envolvidos |
|--------------|-------------------------------|----------------------------------|
| <b>UC 01</b> | Manter Usuário:               | REQ 01 e REQ 02.                 |
| <b>UC 02</b> | Recuperar Senha:              | <b>REQ 28.</b>                   |
| <b>UC 03</b> | Manter Sala:                  | <b>REQ 06.</b>                   |
| <b>UC 04</b> | Manter Tabuleiro:             | <b>REQ 07.</b>                   |
| <b>UC 05</b> | Manter Jogo:                  | REQ 09.                          |
| <b>UC 06</b> | Criar Quiz:                   | <b>REQ 20.</b>                   |
| <b>UC 07</b> | Criar Jogo da Velha:          | REQ 21.                          |
| <b>UC 08</b> | Criar Submissão de Atividade: | <b>REQ 22.</b>                   |
| <b>UC 09</b> | Cadastrar Pergunta:           | <b>REQ 29.</b>                   |
| <b>UC</b> 10 | Manter Aviso:                 | <b>REQ 19.</b>                   |
| <b>UC11</b>  | Manter Miniteste:             | REQ 23.                          |
| <b>UC12</b>  | Alterar Status do Miniteste:  | <b>REQ 30.</b>                   |
| <b>UC13</b>  | Manter Lista de Alunos:       | <b>REQ 13.</b>                   |
| <b>UC 14</b> | Compartilhar Sala:            | REQ 31.                          |
| <b>UC15</b>  | Remover Sala:                 | <b>REQ 06.</b>                   |
| <b>UC16</b>  | Restaurar Sala:               | <b>REQ 18.</b>                   |

Tabela 3.4: Casos de Uso da ferramenta.

#### 3.3. ARQUITETURA DA APLICAÇÃO

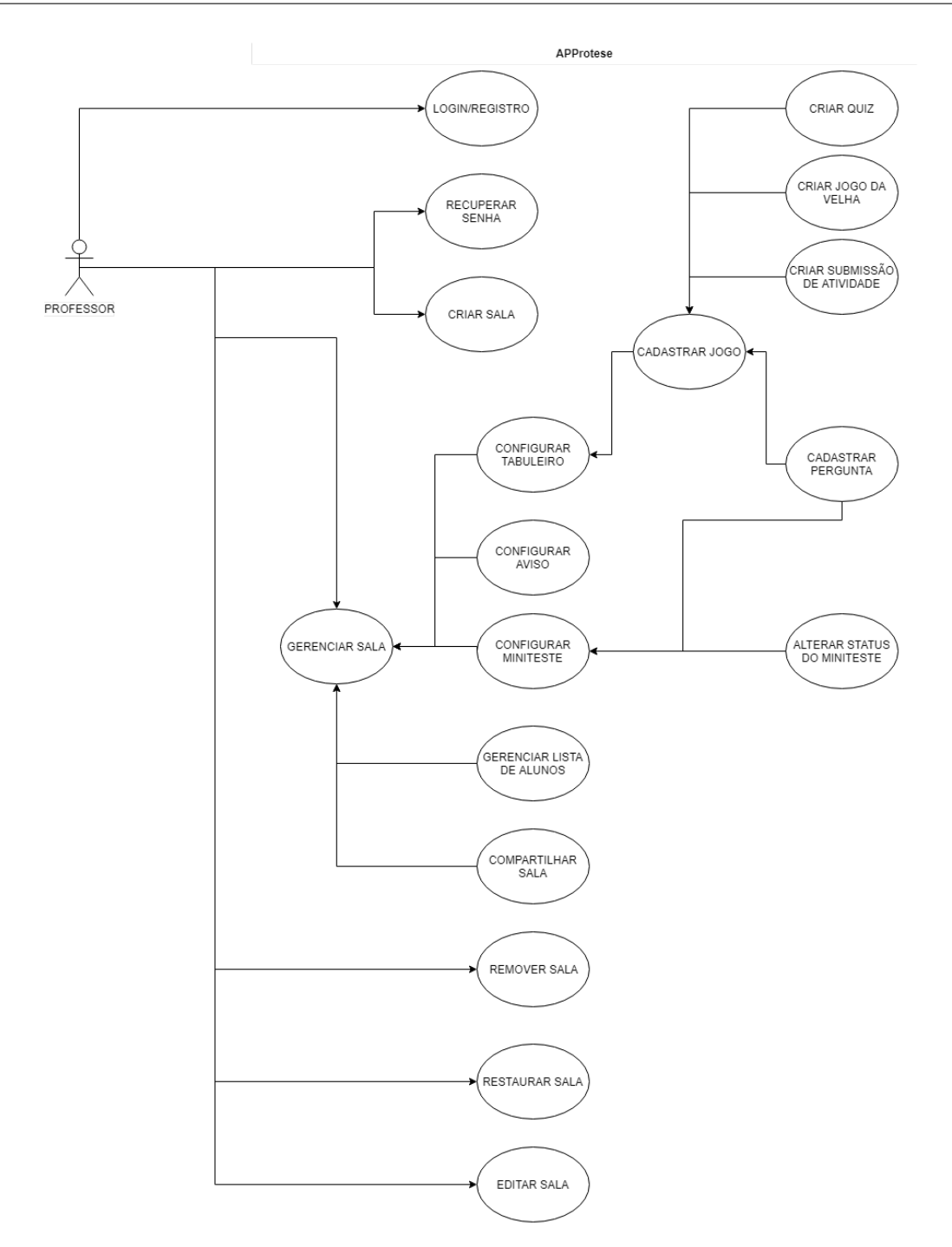

Figura 3.3: Diagrama de Casos de Uso do ambiente *WEB*.

A Figura 3.4 apresenta a tela inicial do ambiente *WEB* referente ao APPrótese<sup>1</sup>, que possui uma descrição do sistema, informação dos colaboradores e itens destacados por uma numeração circulada que direcionam para as funcionalidades de registro e login.

<sup>1</sup>https://bit.ly/approteseweb

#### 3.3. ARQUITETURA DA APLICAÇÃO

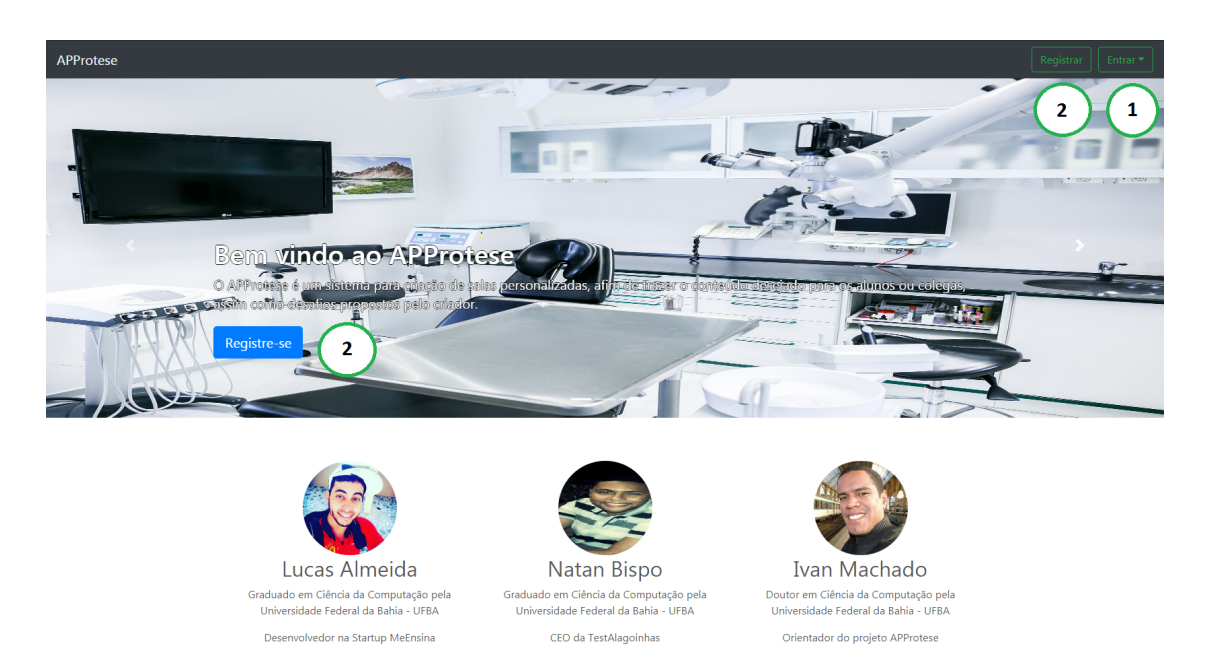

Figura 3.4: Captura de tela da interface inicial no ambiente *WEB*.

- 1. Entrar. Opção para realizar login na aplicação;
- 2. Registrar. Opção para realizar cadastro na aplicação.

A Figura 3.5 apresenta a tela de registro no ambiente *WEB* que consiste de um formulário que solicita os dados necessários para realizar o registro de um usuário. Os botões ao lado dos campos de senha permitem ao usuário selecionar a exibição ou ocultação da senha.

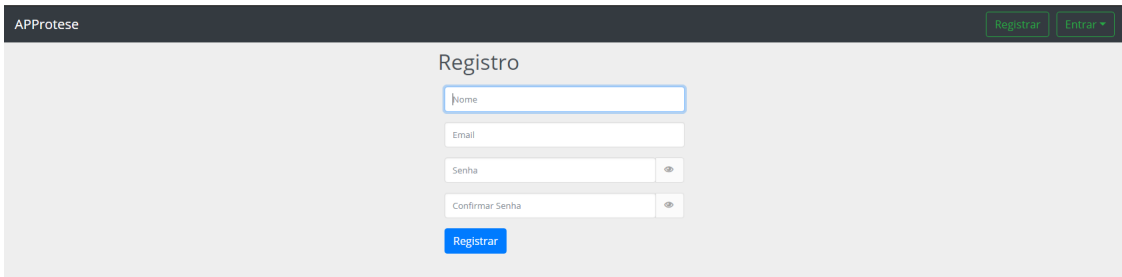

Figura 3.5: Captura de tela da funcionalidade "Cadastrar Usuário" no ambiente *WEB*.

A Figura 3.6 apresenta as opções de *login*, onde é possível além da inserção das credenciais do usuário para efetuar o acesso ao sistema, solicitar a redefinição de senha ou optar por se manter conectado, para que toda vez que acessar o sistema o mesmo já efetue *login* diretamente. Esta opção não é aconselhada em caso de se utilizar um dispositivo público.

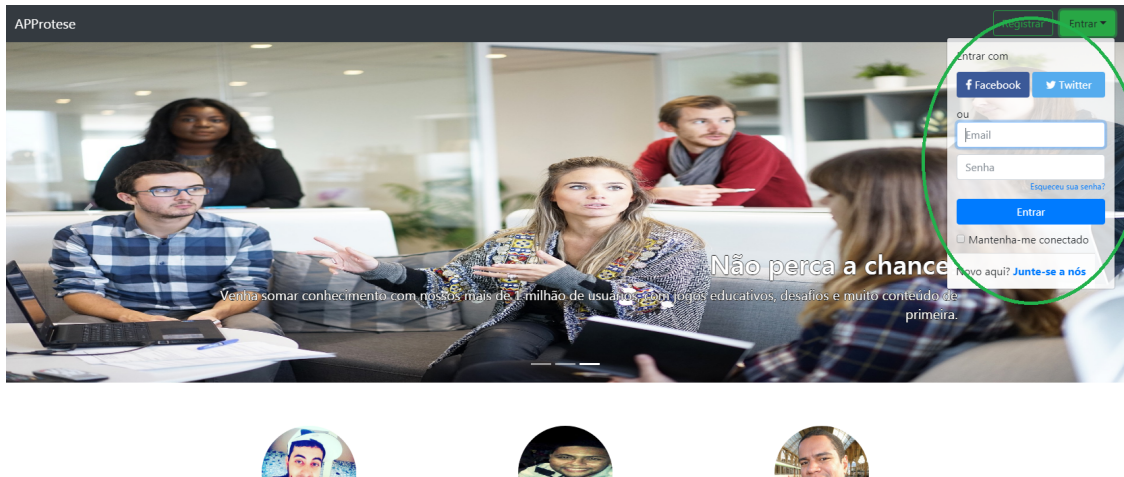

Lucas Almeida ado em Ciência da Computação Universidade Federal da Bahia - UFBA Desenvolvedor na Startun MeEnsina

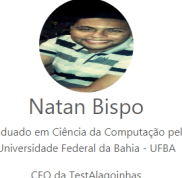

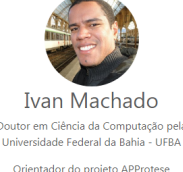

Figura 3.6: Captura de tela da funcionalidade "Realizar Login" no ambiente *WEB*.

A Figura 3.7 apresenta a opção para redefinição de senha na plataforma *WEB* que consiste na ação do usuário em informar o seu email cadastrado no sistema, após isso, o mesmo receberá uma mensagem com instruções para conseguir redefinir a sua senha.

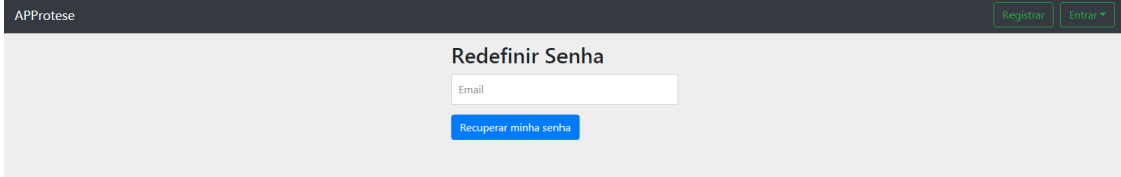

Figura 3.7: Captura de tela da funcionalidade "Redefinição de Senha" no ambiente *WEB*.

Ao realizar acesso na aplicação, o professor tem três opções: Adicionar uma nova sala. Gerenciar suas salas já criadas ou que o mesmo adquiriu permissão de administrador através de compartilhamento por outro professores, e finalizar sua sessão. Essas opções estão destacadas através de uma numeração circulada e ficam disponíveis durante qualquer tela que o usuário se encontre no sistema, durante sua sessão, assim como indica a Figura 3.8.

#### 3.3. ARQUITETURA DA APLICAÇÃO

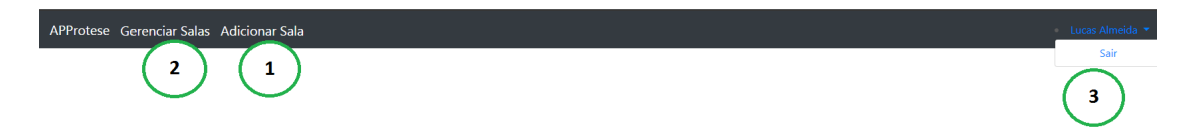

Figura 3.8: Captura de tela referente a interface inicial após *login* no ambiente *WEB*.

- 1. Adicionar Sala. Opção que direciona para a funcionalidade de criar uma sala no sistema;
- 2. Gerenciar Sala. Opção que direciona para as opções de gerenciamento de salas administradas pelo usuário;
- 3. Sair. Opção que direciona para a funcionalidade de realizar *logout* no sistema.

A Figura 3.9 apresenta o formulário que remete a funcionalidade de cadastrar uma nova sala no sistema. Nela, é possível informar os dados básicos da mesma, como: "Nome" e "Semestre", selecionar o "Modelo de Autenticação" na sala. Caso o usuário selecione a opção de "Chave de Acesso", se faz necessário também cadastrar uma chave de acesso para a sala, onde os alunos deverão informá-la para ter acesso a sala. A outra possibilidade é "Autenticação por Lista" na qual o aluno só tem acesso a sala se o professor adicionar seu *email* na lista de alunos manualmente. A terceira opção se trata da "Autenticação Dupla"que une os dois modelos de autenticação citados. Por fim, é possível selecionar quais opções estarão disponíveis nos menus, sendo elas: "Tabuleiro", espaço destinado a criação de jogos educacionais e submissão de atividades. Esta seção de jogos faz uma alusão a jogos de tabuleiro, onde cada casa representa um desafio, no caso do APPrótese, cada casa é configurada pelo professor contendo uma atividade. A opção de menu, "Tutoriais", se trata de um local onde é possível disponibilizar materiais didáticos selecionados pelo professor no formato de *e-books*, artigos ou vídeos, além de um *chat* em que os alunos podem utilizar para tirar dúvidas com os professores. "*Ranking*" consiste em uma opção que permite tanto alunos como professores visualizarem o desempenho da turma em relação ao jogos encontrados no tabuleiro. A Figura 3.9 possui funcionalidades destacadas através de uma numeração circulada.
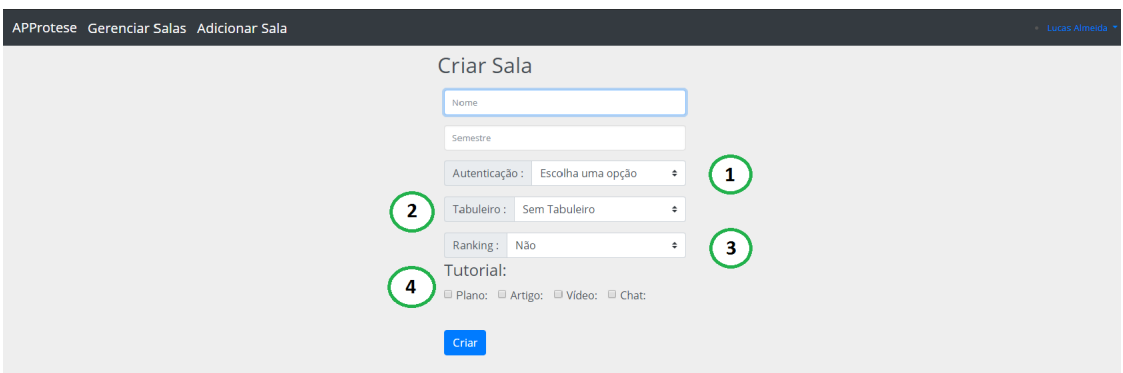

Figura 3.9: Captura de tela da funcionalidade "Manter Sala" no ambiente *WEB*.

- 1. Modelo de Autenticação. Opção que permite selecionar a forma de autenticação para a sala:
	- Chave de Acesso. Autenticação em que o aluno deve informar a chave de acesso cadastrada pelo professor para obter acesso a sala;
	- Lista de Alunos. Autenticação em que o professor adiciona diretamente o email dos alunos que podem acessar a sala;
	- Autenticação dupla. Autenticação em que o professor adiciona o email dos alunos que podem acessar a sala e após isso, o aluno deve informar a chave de acesso para entrar na sala.
- 2. Tabuleiro. Opção para definir se a sala tem um tabuleiro, em caso positivo, o professor seleciona o número de casas deste tabuleiro. As casas são locais onde o usuário pode cadastrar jogos;
- 3. Ranking. Opção para definir se a sala tem um ranking geral de pontuação proveniente dos jogos que se encontram no tabuleiro. As possibilidades se resumem a "Sim" ou "Não";
- 4. Tutorial. Opção para definir se a sala tem a seção de Tutoriais e quais subseções se encontram na sala.

Na seção de gerenciamento das salas, o sistema lista as salas administradas pelo professor, assim como a opção de configurar o conteúdo da mesma, sendo possível criar jogos, avaliações, adicionar material didático, avisos e gerenciar o compartilhamento da sala, seja com alunos ou professores. Outra opção é a de Editar, que permite alterar dados como nome da sala, modelo de autenticação, chave de acesso e adicionar opções da sala, como tabuleiro, tutorial ou ranking. Uma vez adicionado o tabuleiro, não é possível removê-lo. Por fim, é possível remover ou restaurar uma sala deletada. Estas opções estão ilustradas na Figura 3.10, que tem funcionalidades destacadas através de uma numeração circulada.

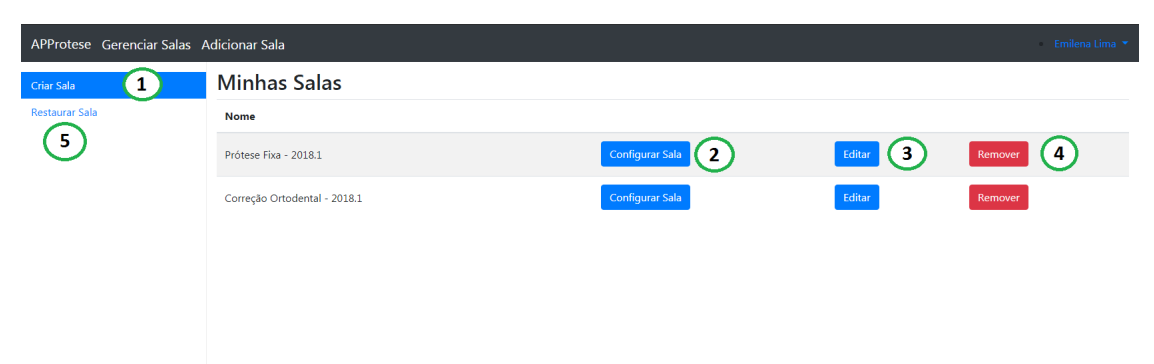

Figura 3.10: Captura de tela da funcionalidade "Listagem de Salas" no ambiente *WEB*.

- 1. Criar Sala. Opção para criar uma sala no sistema;
- 2. Configurar Sala. Opção para gerenciar uma sala, atribuindo conteúdo a mesma;
- 3. Editar. Opção que permite realizar ajustes a estrutura da sala, onde é possível realizar alteração de nome, chave de acesso, modelo de autenticação e acrescentar as seções de tabuleiro, ranking ou tutorial caso estejam desabilitadas;
- 4. Remover. Opção que permite remover uma sala do sistema, os dados contidos na sala ficam armazenados no banco de dados e podem ser restaurados pelo professor.
- 5. Restaurar Sala. Opção que permite restaurar uma sala previamente removida.

A Figura 3.11 descreve as opções de configuração do conteúdo de uma sala, onde a partir dela é possível acessar as funcionalidades: "Manter Aluno", com o objetivo de adicionar ou remover o acesso de um aluno a sala. "Manter Avisos" que permite ao professor adicionar, editar ou remover um aviso que será fixado na tela inicial da sala no aplicativo. "Manter Miniteste" que tem o objetivo de gerenciar os minitestes de uma sala, com as possibilidades de criar, editar, remover, ativar/desativar a disponibilidade do mesmo e finalizar a avaliação, não sendo mais possível torná-la ativa. "Manter Tabuleiro" onde é possível editar as casas do tabuleiro da sala, com adição de atividades que vão de submissão de tarefas a jogos lúdicos selecionados pelo professor. "Compartilhar Sala" que permite ao professor, adicionar outros docentes para administrar a sala. Estas

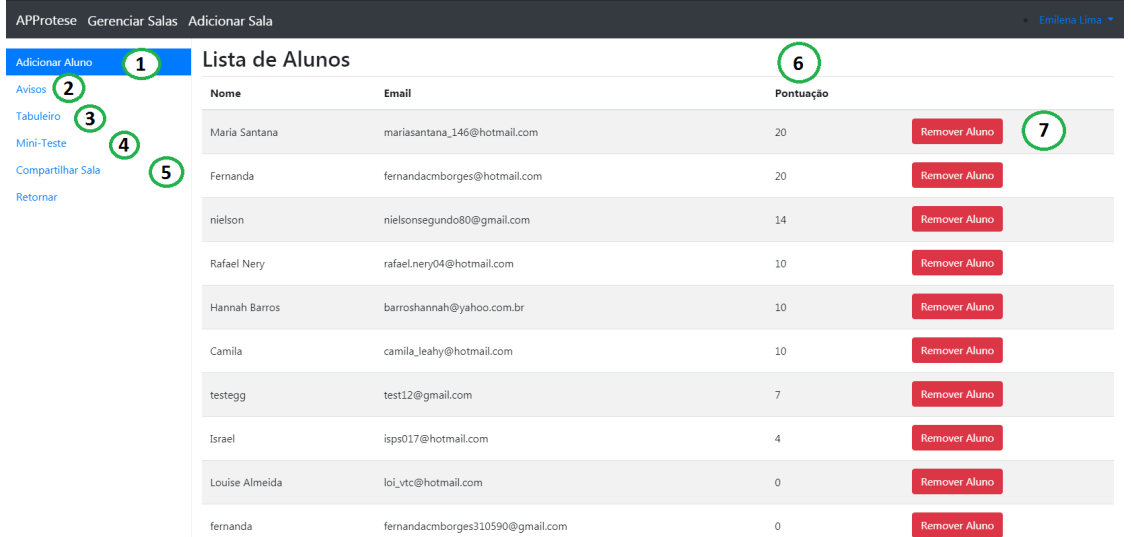

funcionalidades estão destacadas através de uma numeração circulada a seguir.

Figura 3.11: Captura de tela das opções de configuração de uma sala no ambiente *WEB*.

- 1. Adicionar Aluno. Opção para adicionar um aluno através de seu email;
- 2. Avisos. Opção que permite criar/editar/remover avisos que aparecem na tela inicial da sala;
- 3. Tabuleiro. Opção que permite editar casas do tabuleiro da sala, criando jogos e atividades para cada casa;
- 4. Miniteste. Opção que permite criar/ativar/finalizar um miniteste que após ser ativado ficará vigente na sala até que seja desativado ou finalizado;
- 5. Compartilhar Sala. Opção que permite compartilhar a administração da sala com outro professor, através de seu email;
- 6. Pontuação. Opção referente a pontuação do aluno no ranking do tabuleiro;
- 7. Remover Aluno. Opção que permite remover um aluno da sala.

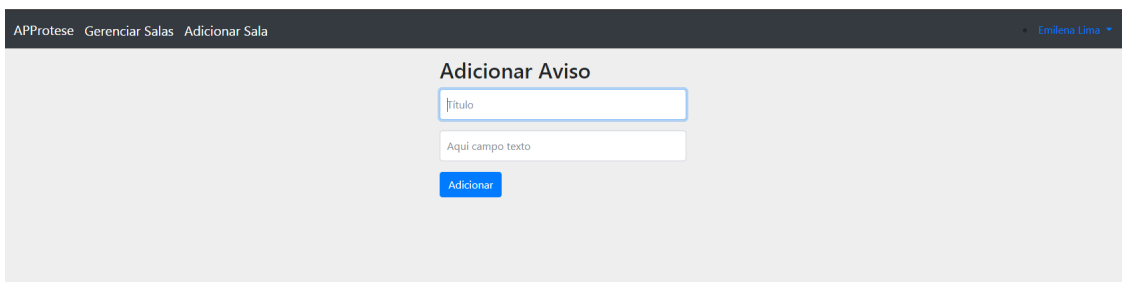

Figura 3.12: Captura de tela da funcionalidade "Cadastrar Avisos" no ambiente *WEB*.

A Figura 3.13, mostra as opções de configuração do tabuleiro, onde é possível visualizar as casas do mesmo, os jogos que estão cadastrados em cada uma delas e a opção de editá-las.

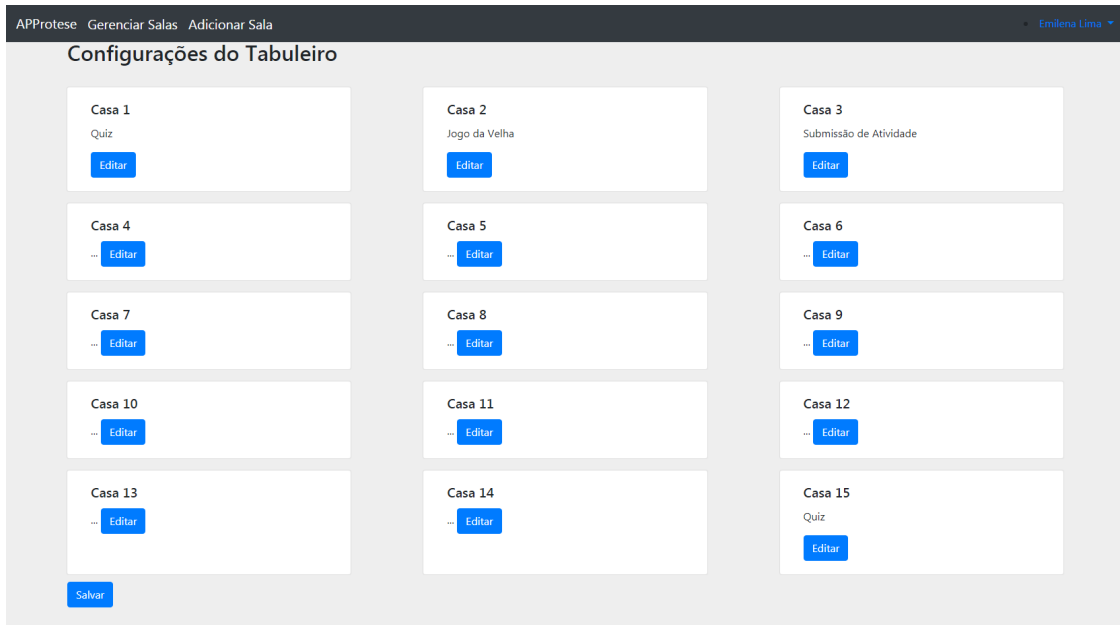

Figura 3.13: Captura de tela da funcionalidade "Manter Tabuleiro" no ambiente *WEB*.

A Figura 3.14, apresenta o formulário de configuração de uma casa, onde é possível selecionar uma atividade como: "*Quiz*", que se trata de um jogo de perguntas objetivas em que o aluno deve selecionar a resposta correta. "Jogo da Velha", que se trata de um jogo de respostas subjetivas onde o aluno deve escolher uma casa do jogo e responder uma pergunta, se acertar será marcado um "X"na casa e se errar um "O", o aluno deve fazer uma sequência de "X"para ganhar. "Submissão de Atividade", que se trata de um jogo onde o aluno visualiza a descrição de uma atividade e envia um arquivo contendo a resposta/solução da mesma. Além disso é possível selecionar uma data limite para realizar a atividade, em caso de "*quiz*"e "jogo da velha"é disponibilizado um campo para definir a quantidade de perguntas e em "submissão de atividade"são disponibilizados campos para informar o título e descrição da atividade, além de inserir um email para receber as atividades enviadas pelos alunos. A Figura 3.15 apresenta o formulário de criação de perguntas.

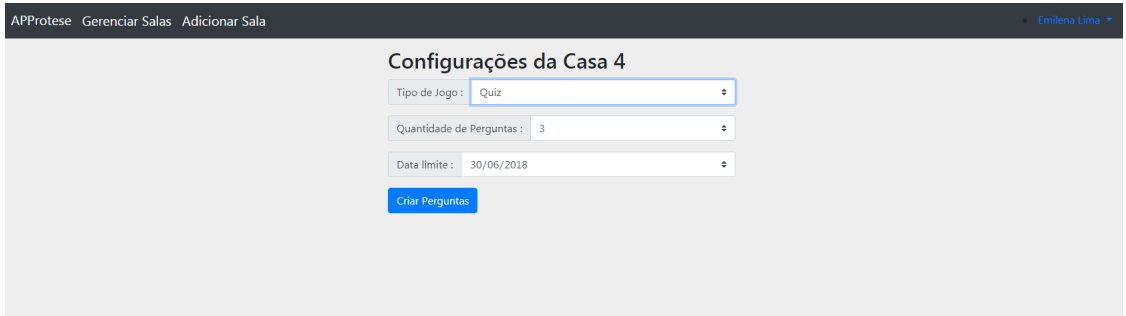

Figura 3.14: Captura de tela da funcionalidade "Manter Jogo" no ambiente *WEB*.

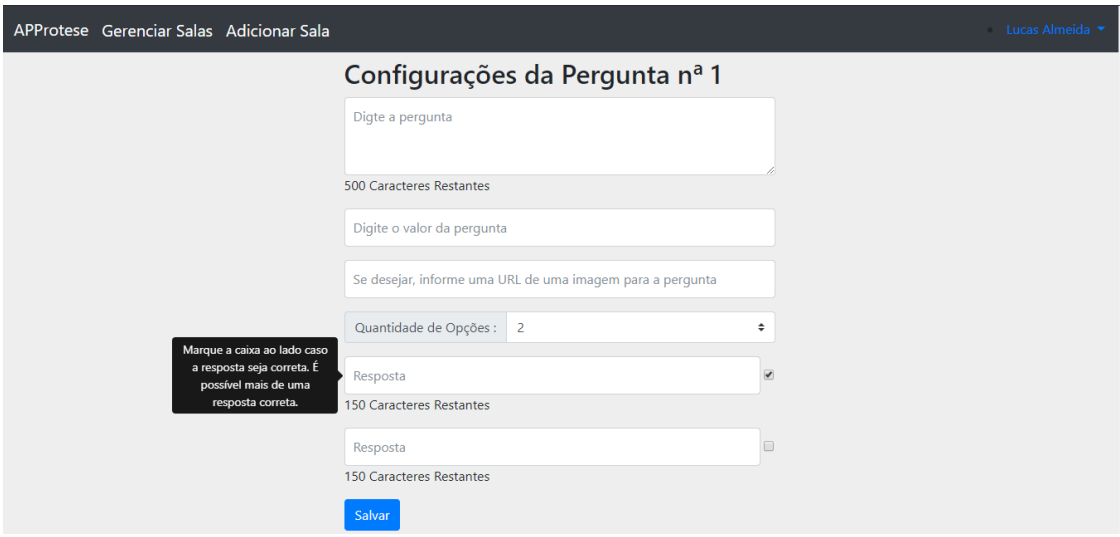

Figura 3.15: Captura de tela da funcionalidade "Manter Pergunta" no ambiente *WEB*.

A Figura 3.16 mostra o formulário de criação de miniteste onde é possível informar um título, uma descrição para o mesmo, a quantidade de perguntas da avaliação que segue o mesmo modelo do jogo "*Quiz*", com alternativas de múltipla escolha. Também é possível informar o seu status que pode ser ativado ou desativado, esta opção pode ser editada após a criação mas no momento que o teste é finalizado, a alteração de status é bloqueada e nenhum aluno poderá mais responder a avaliação.

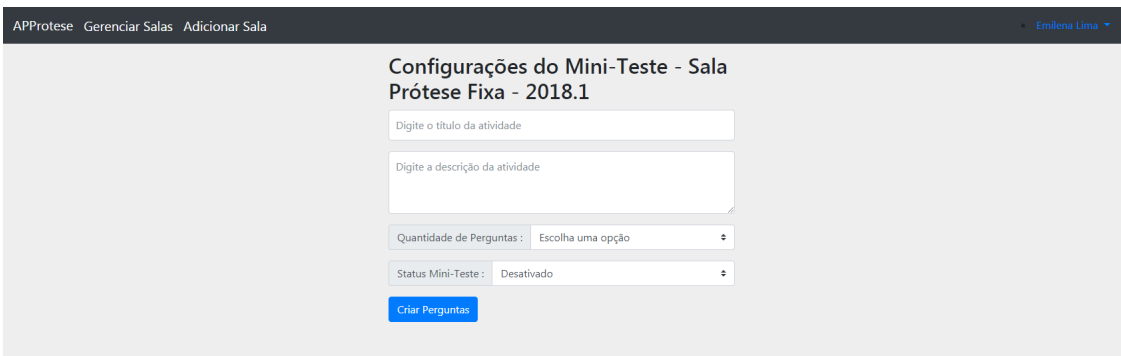

Figura 3.16: Captura de tela da funcionalidade "Manter Miniteste" no ambiente *WEB*.

#### 3.3.2 Plataforma Mobile

Esta seção apresenta as funcionalidades do ambiente *mobile*, assim como sua estrutura. A arquitetura mobile possui um modelo *UML* que foi dividido em três pacotes ligados pela classe "*Home Activity*", assim representando as principais áreas da ferramenta com o intuito de melhorar o entendimento e a visualização da mesma.

*"A UML, Linguagem Unificada de Modelagem, é uma linguagem gráfica para visualização, especificação, construção e documentação de artefatos de sistemas complexos de software"* (Booch *et al.*, 2006).

A Figura 3.17 apresenta um *overview* da estrutura *UML* do trabalho.

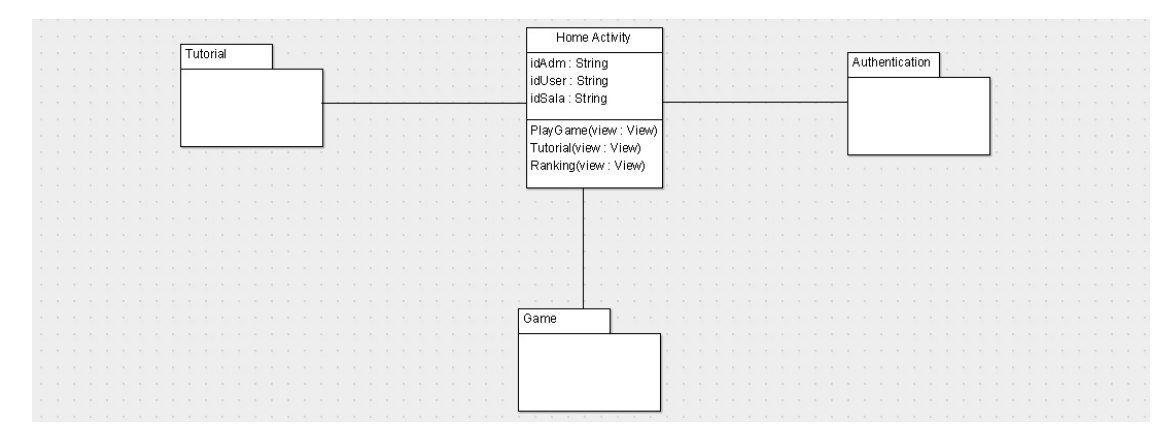

Figura 3.17: *UML* com *overview* da arquitetura *mobile*.

A Figura 3.18 apresenta o pacote *Authentication*, que representa as funcionalidades de autenticação e armazenamento de dados do usuário na ferramenta, com as classes referente as opções de registro, login, gerenciamento e busca de salas ("*Room Activity* "), acesso a sala ("*Home Activity*") e ranking de pontuação.

#### 3.3. ARQUITETURA DA APLICAÇÃO

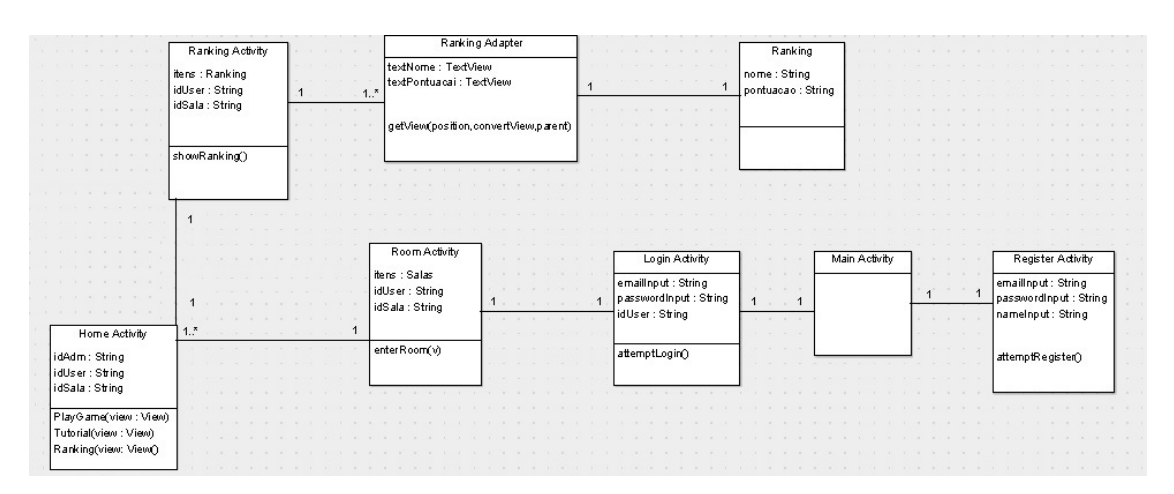

Figura 3.18: *UML* com as classes envolvidas na autenticação e armazenamento de dados.

A Figura 3.19 apresenta o pacote *Tutorial*, que representa as funcionalidades de compartilhamento de material didático ("*Tutorial Activity*"), chat de dúvidas, armazenamento de mensagens do chat e armazenamento e gerenciamento de perfil do usuário.

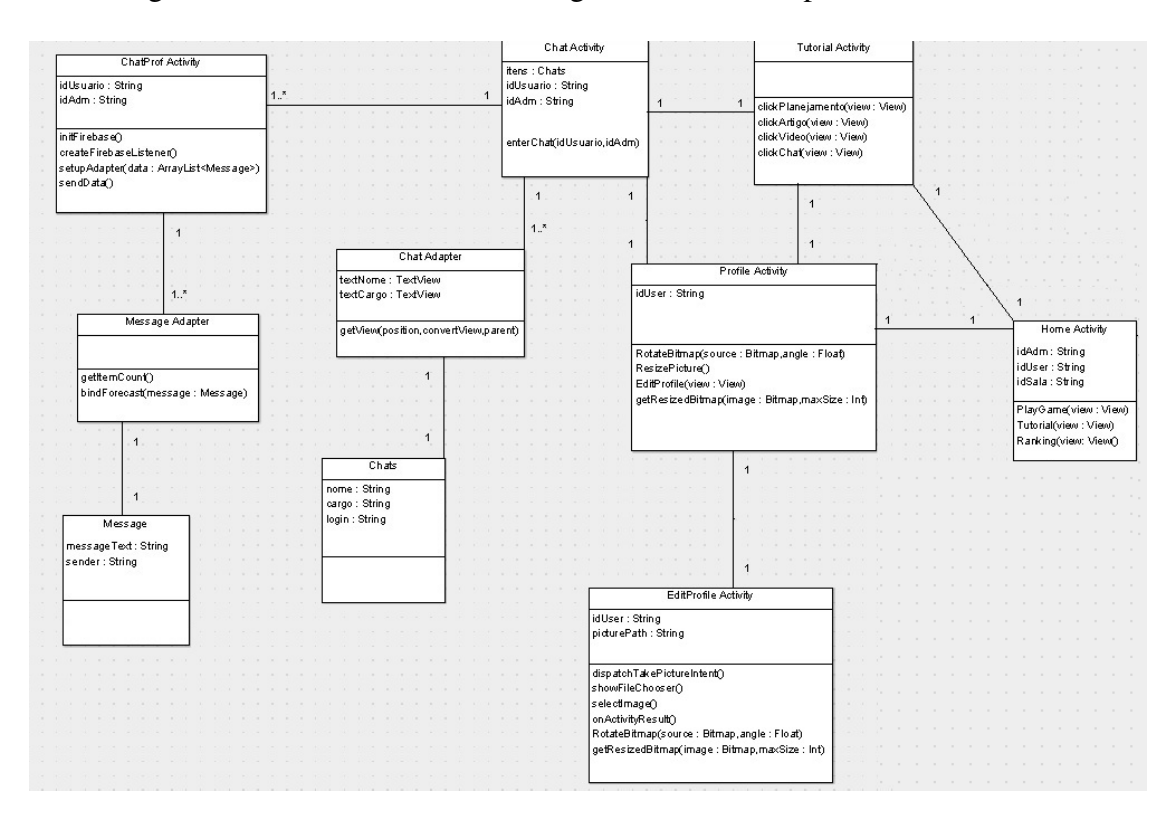

Figura 3.19: *UML* com detalhamento das classes envolvidas nos tutoriais.

A Figura 3.20 apresenta o pacote *Game*, que representa as funcionalidades do tabuleiro de jogos ("*Game Activity*"), instruções de jogos e interação com os jogos em si, sendo *quiz* ("*Quiz Activity*"), jogo da velha ("*Hash Activity*") e submissão de atividade ("Submition Task Activity").

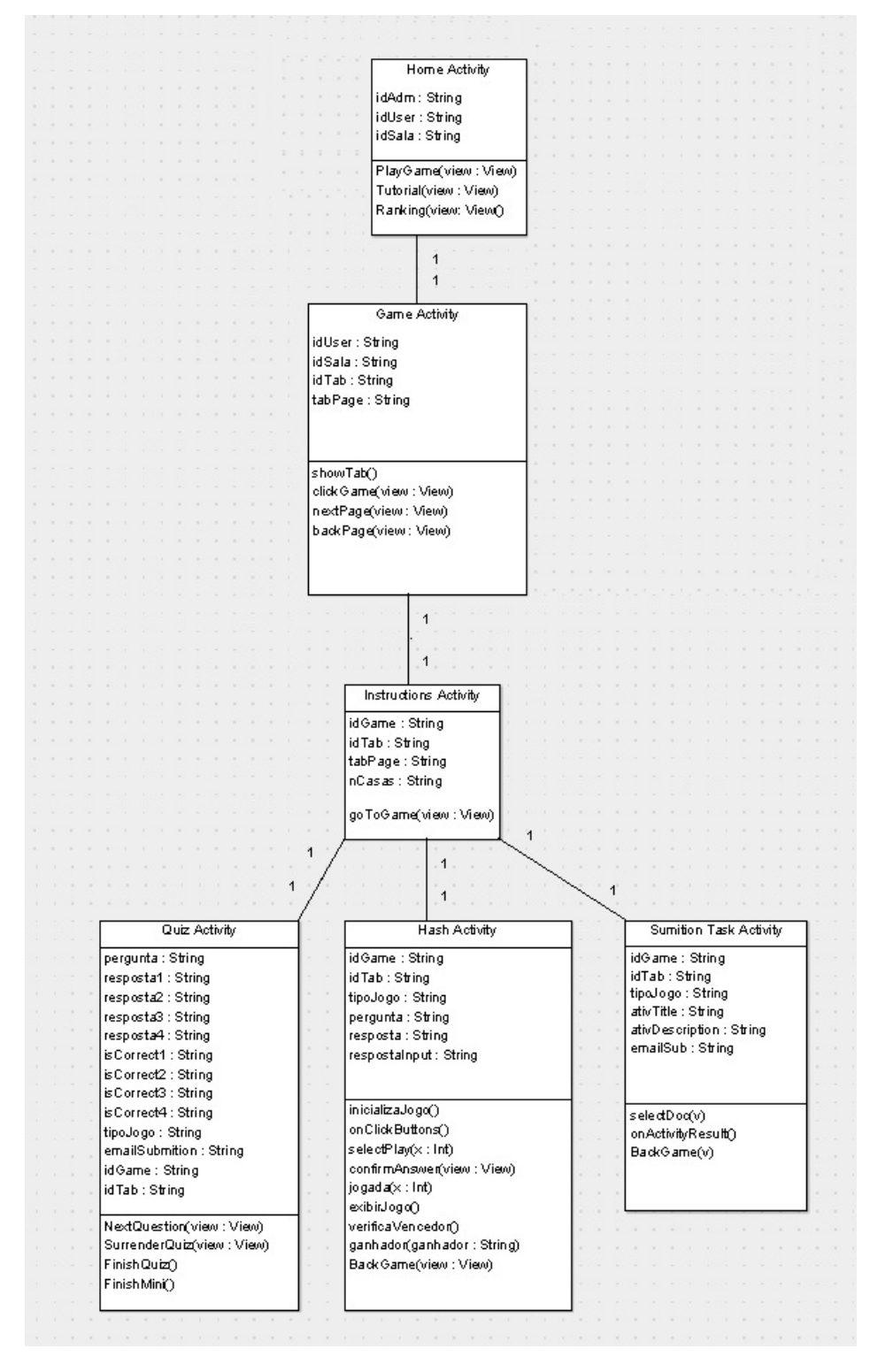

Figura 3.20: *UML* com detalhamento das classes envolvidas nos jogos.

As Figuras 3.21a, 3.21b e 3.21c apresentam a tela inicial do ambiente *mobile*, assim como as telas de registro e *login* no APPrótese, seguindo a sequência:

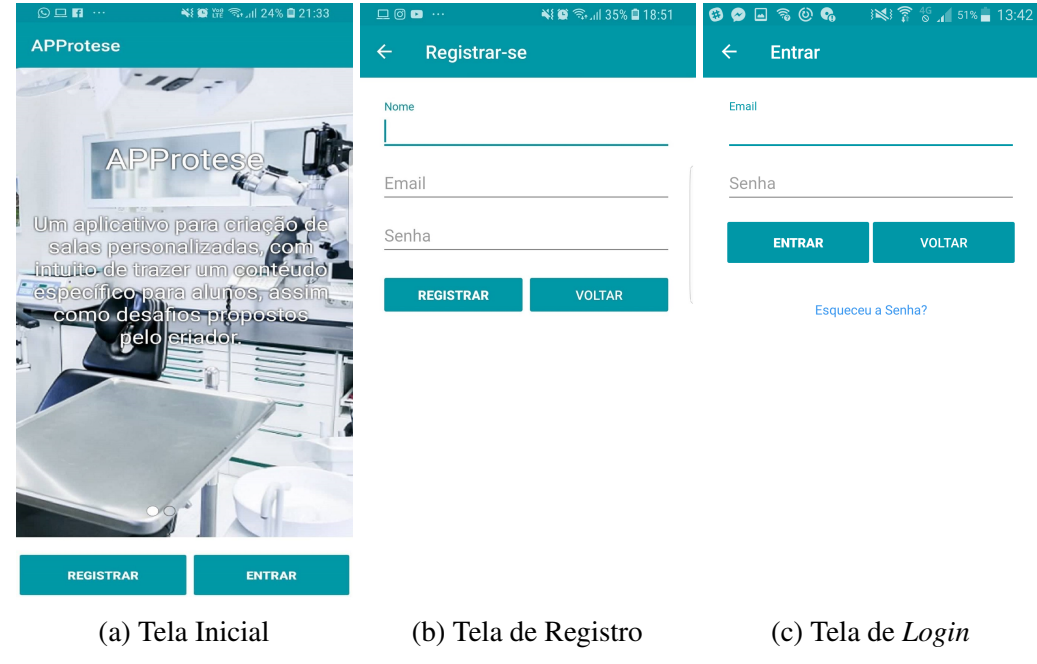

Figura 3.21: Captura de tela das interações iniciais no aplicativo

A Figura 3.22, apresenta a primeira tela após o *login*, esta possui a funcionalidade de buscar sala, que consiste em informar o nome da sala e sua chave, o sistema utiliza *autocomplete* com o intuito de guiar o usuário a inserir o nome correto da sala ou simplesmente efetuar uma busca pelas salas existentes e disponíveis no aplicativo. Esta tela também apresenta a funcionalidade listar salas, com o objetivo de facilitar o acesso a salas que o aluno já faz parte. Esta Seção também apresenta a opção do menu em sua *navbar*, onde é possível acessar o perfil do usuário ou finalizar a sessão através da funcionalidade "*Logout*". Estas funcionalidades estão destacadas através de uma numeração circulada a seguir.

#### 3.3. ARQUITETURA DA APLICAÇÃO

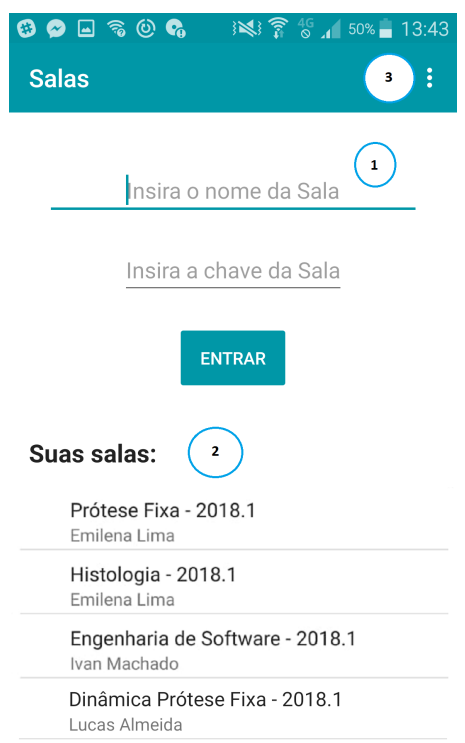

Figura 3.22: Captura de tela da funcionalidade de "Buscar/Listar Salas" no aplicativo.

- 1. Busca de Sala. Campos referentes a funcionalidade "Buscar Salas" no aplicativo;
- 2. Lista de Sala. Seção referente a funcionalidade "Listar Salas" no aplicativo;
- 3. Menu. Opção que dá acesso as funcionalidades de *logout* e perfil.

A Figura 3.23 demonstra a tela inicial de uma sala, onde um aviso pode ser disponibilizado pelo professor no centro dela. A partir desta tela, pode-se acessar as principais funcionalidades do aplicativo: "Jogar" opção que dá acesso ao tabuleiro da sala, este contém jogos e atividades cadastradas pelo professor em sua sala. "Ranking" opção que dá acesso a lista do ranking referente aos jogos do tabuleiro da sala, onde os alunos podem ver e comparar seu desempenho com os colegas, diferente do ranking do miniteste onde os alunos só podem visualizar a própria pontuação e somente o professor pode acompanhar o desempenho geral da turma. "Tutorial" seção onde os alunos podem acessar o material didático disponibilizado pelo professor ou tirar dúvidas através do *chat*. "Miniteste" seção onde os alunos podem realizar avaliações criadas pelo professor, caso exista algum miniteste vigente. Estas funcionalidades estão destacas através de uma

numeração circulada a seguir.

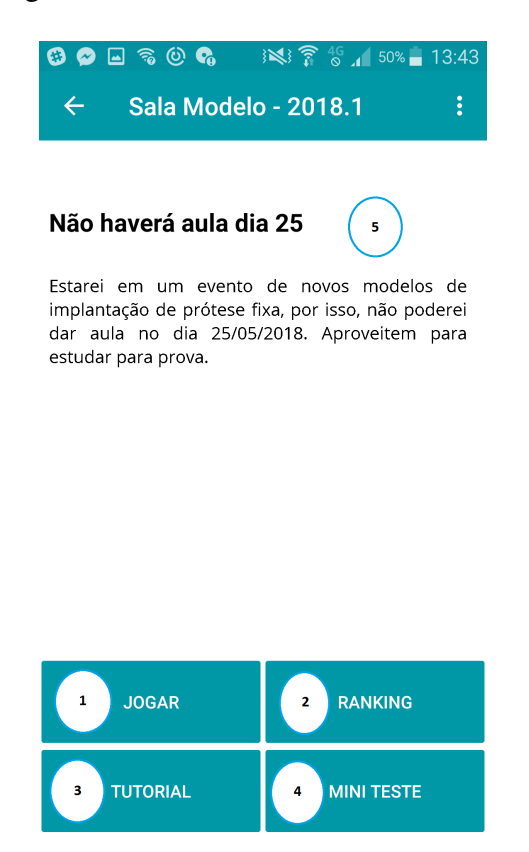

Figura 3.23: Captura de tela da interface inicial de uma sala no aplicativo.

- 1. Jogar. Opção que dá acesso ao tabuleiro da sala;
- 2. Ranking. Opção que dá acesso ao *ranking* da sala;
- 3. Tutorial. Opção que dá acesso ao material compartilhado pelo professor;
- 4. Miniteste. Opção que dá acesso ao miniteste vigente da sala;
- 5. Aviso. Opção referente ao aviso mais atual da sala.

As Figuras 3.24a, 3.24b, 3.24c, 3.24d e 3.24e apresentam o tabuleiro e os possíveis jogos que podem compor suas casas: *Quiz*, que é composto de perguntas objetivas com alternativas de múltipla ecolha, Jogo da Velha que consiste de perguntas com resposta subjetiva, onde cada acerto representa uma marcação 'X' no jogo da velha e cada erro uma marcação 'O'. Por fim a Submissão de Atividade onde o aluno irá enviar uma atividade para o email do professor.

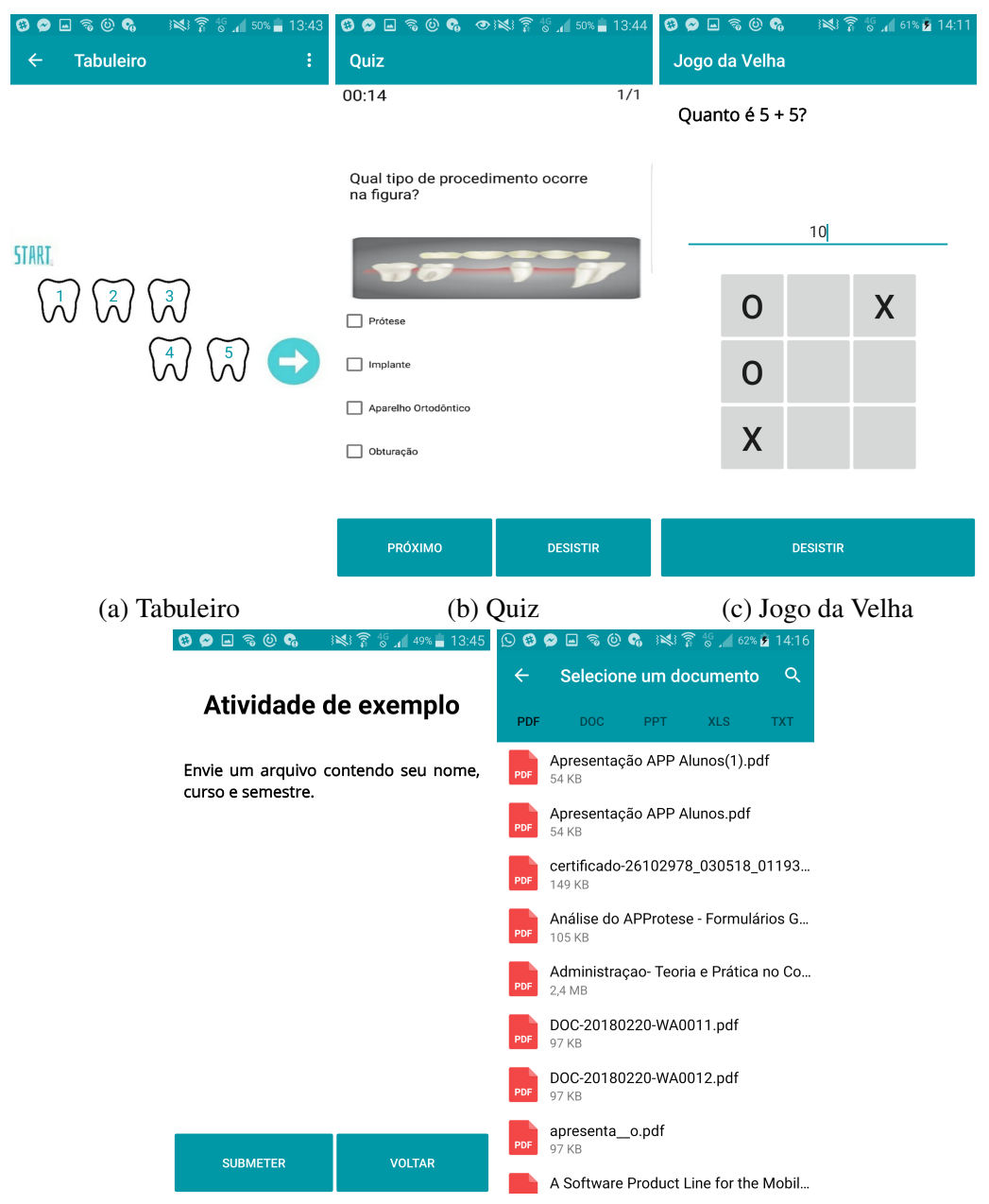

#### 3.3. ARQUITETURA DA APLICAÇÃO

(d) Submissão de Atividade (e) Arquivo para Submissão

Figura 3.24: Captura de tela do tabuleiro e seus possíveis jogos no aplicativo.

A Figura 3.25 mostra a funcionalidade *ranking*, destinada a contabilizar pontuações provenientes do desempenho dos alunos em relação às atividades que se encontram no tabuleiro da sala, as pontuações podem ser visualizadas pelos professores e alunos que têm acesso a sala, as pontuações proveniente dos minitestes, são visualizadas somente pelo professor no ambiente *WEB*.

#### 3.3. ARQUITETURA DA APLICAÇÃO

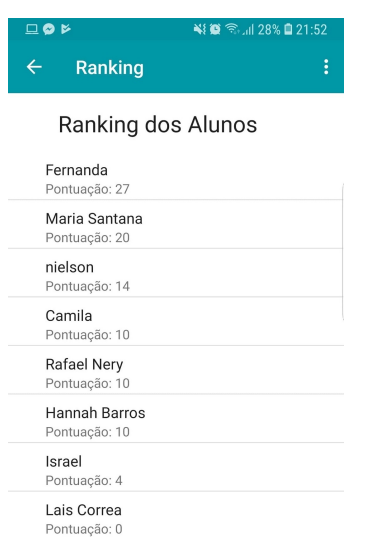

Figura 3.25: Captura de tela da funcionalidade "*Ranking*" no aplicativo

As Figuras 3.26a, 3.26b e 3.26c apresentam as funcionalidades voltadas a transposição de conteúdo, onde é possível acessar materiais didáticos compartilhados pelo professor e ter acesso a um *chat* de dúvidas, onde o aluno pode ter contato diretamente com o professor, se o mesmo habilitar esta função.

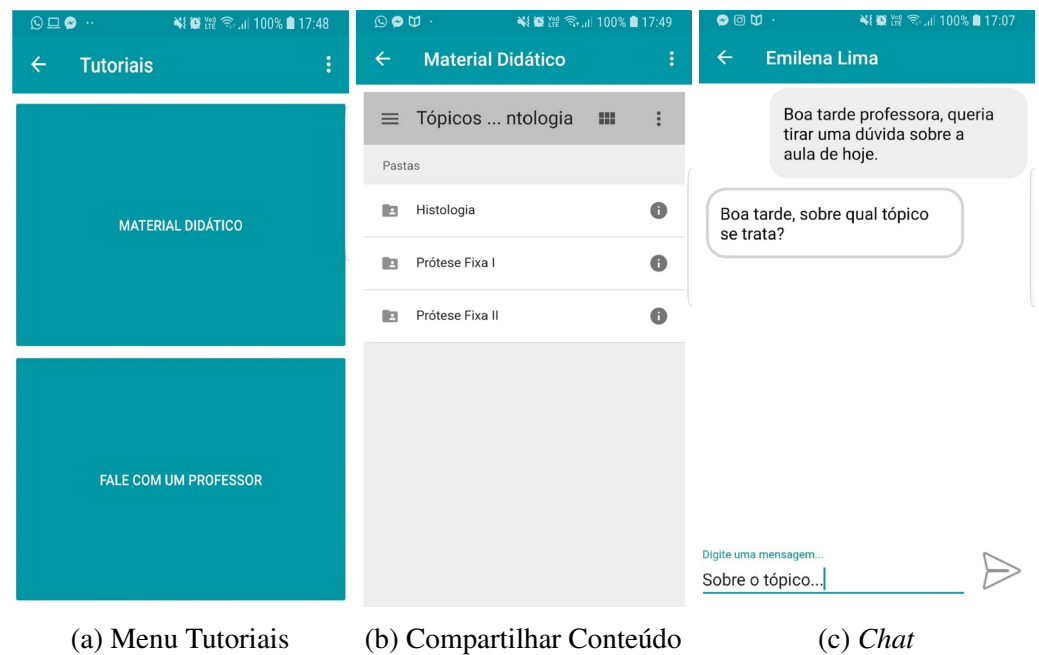

Figura 3.26: Captura de tela das funcionalidades do menu "Tutoriais" no aplicativo.

A Figura 3.27 apresenta a seção de perfil do usuário, onde é possível atualizar informações como: nome, foto de perfil, descrição e redefinir a senha.

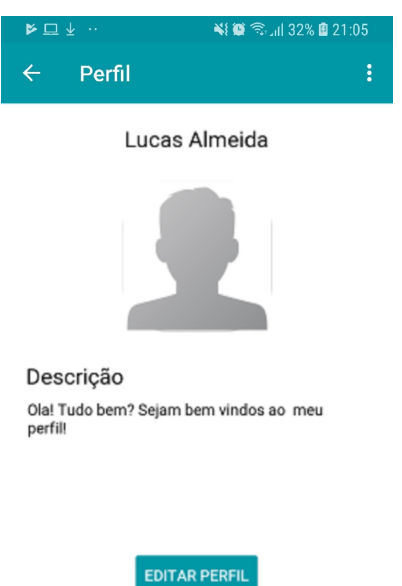

Figura 3.27: Captura de tela da funcionalidade "Perfil" no aplicativo

#### 3.4 Implementação

Durante a etapa de desenvolvimento deste trabalho, algumas ferramentas e linguagens foram utilizadas na implementação e estão descritas a seguir:

- 1. *GitHub WEB*: Ferramenta para versionamento e comparação da aplicação, automação das tarefas e arquivos. A plataforma *mobile* foi hospedada neste ambiente.
- 2. *Android Studio* 3.0.1: Ambiente integrado para desenvolver aplicativos na plataforma *Android*.
- 3. *Kotlin* 1.2.41: Linguagem de programação nativa, que possui compilação semelhante ao *Java* e tem possibilidade de ser traduzida para *Javascript*. Esta linguagem foi adotada no projeto em conjunto com o *Java* pois ela possui algumas particularidades que impulsionam o desenvolvimento *mobile* como proteção contra valor nulo, para evitar a utilização de variáveis não inicializadas, transição de dados entre as páginas mais simples que no *Java*, entre outras.
- 4. *Java* 7: Linguagem de programação também nativa, popular no desenvolvimento de aplicativos para dispositivos móveis, o Java 7 foi adotado mesmo não sendo a versão mais atual, pois o Java 8 possui algumas incompatibilidades com o *Android* ainda não solucionadas. Esta linguagem foi adotada em conjunto com o *Kotlin*,

pelo motivo de possuir uma maior documentação na *internet* e pelo fato dos desenvolvedores possuírem maior afinidade com a mesma.

- 5. *PHP* 7.2: Linguagem de *script* focada para desenvolvimento *WEB* pode ser utilizada de uma maneira embutida ao *HTML* e potencializa o ambiente *WEB* manipulando dados e disposição de interfaces no *backend*.
- 6. *Laravel* 5.6: *Framework* em *PHP* focado no desenvolvimento *WEB*, possui estrutura *MVC* e disponibiliza várias alternativas de segurança, para tornar a aplicação mais robusta e segura.
- 7. *Mysql Workbench* 6.3: Ferramenta de modelagem do banco de dados *MySQL:*, que possibilitam o acesso e configuração do banco para a aplicação no mesmo ambiente.
- 8. *Heroku* 7.0.47: O *Heroku* se trata de um repositório em nuvem, com o objetivo de armazenar e rodar a plataforma *WEB*, ele faz uso do *ClearDB*, este é um banco *MySQL* com arquitetura global, projetado de baixo para cima, tolerante a falhas, com alta disponibilidade e baixa latência.
- 9. *HTML* 5: Linguagem de marcação popular no desenvolvimento *WEB*. Trata-se da versão mais atual do *HTML*, que disponibilizou novas *tags* além das existentes em versões anteriores, com o intuito de melhorar a formatação de páginas *WEB*.
- 10. *CSS3*: Linguagem para definição de estilos de páginas *WEB*, voltada para melhoria visual do ambiente.
- 11. *Bootstrap* 4.1.1: *Framework* voltado para o *frontend*, com o objetivo de agilizar a elaboração e padronizar interfaces *WEB* .
- 12. *Javascript*: Linguagem voltada para o *backend* do ambiente *WEB*, utilizada em conjunto com o *PHP* para potencializar a dinâmica e disposição dos elementos na interface.

#### 3.5 Síntese do Capítulo

Este capítulo detalhou os ambientes que compõem o trabalho, assim como suas funcionalidades e a disposição das mesmas. Além disso descreveu os requisitos funcionais e não-funcionais da aplicação, arquitetura da plataforma *WEB* e *mobile*, assim como os elementos que constituem a implementação.

# 4

## Avaliação do APPrótese

*"Um processo avaliativo permite identificar pontos fortes e fracos do seu produto avaliado, assim como um levantamento da opinião dos usuários em relação a melhorias"* (d'Avila, 2013). Esse processo também ajuda uma organização a realizar mudanças positivas no exercício de suas atividades, o que possibilita crescimento no desempenho da mesma.

O APPrótese surgiu de uma demanda de um cliente, portanto, se fez necessário a validação do trabalho em alguns momentos para ser possível entregar um produto que realmente atenda as necessidades do usuário. Para tanto, foram elaboradas duas avaliações preliminares da aplicação, com usuários em potencial, com o objetivo de levantar sugestões de aperfeiçoamento e possíveis novas funcionalidades. Após a implementação das melhorias sugeridas, foi realizada a avaliação empírica da ferramenta, em que os estudantes da disciplina Prótese Fixa II da UFBA puderam utilizar o APPrótese e prover *feedbacks* em relação a usabilidade, aparência e utilidade do aplicativo.

Foram utilizados formulários nas avaliações, estruturados com perguntas voltadas à análise de usabilidade da ferramenta e sugestão de melhorias.

*"O conceito de usabilidade está tradicionalmente associado à facilidade de uso, à facilidade de aprendizado, à eficácia e à eficiência do usuário na realização de uma tarefa ou um objetivo"* (Abreu Cybis *et al.*, 2015).

Com isso, é importante se preocupar com a usabilidade da ferramenta, a fim de maximizar a experiência do usuário ao utilizar a mesma. Este trabalho preocupa-se principalmente com as métricas de usabilidade, voltadas para eficácia, atratividade e utilidade, que serão avaliadas nos tópicos 4.1 e 4.3.

De acordo com Gurgel *et al.* (2006), os jogos vem se popularizando bastante, não se limitando apenas a entretenimento, mas com potencial para serem utilizados como ferramentas de ensino-aprendizagem pelo "fator motivacional" que os jogos proporcionam. Porém essa motivação pode ser desperdiçada se a usabilidade da ferramenta não estiver adequada.

Este capítulo detalha as avaliações preliminares e a avaliação empírica realizadas neste trabalho e está estruturado da seguinte forma: as seções 4.1 e 4.2 apresentam as avaliações preliminares realizadas, respectivamente, com professores e estudantes. A seção 4.3 especifica a avaliação empírica da ferramenta. A seção 4.4 apresenta os resultados obtidos nesta avaliação. A seção 4.5 sintetiza o capítulo.

#### 4.1 Avaliação Preliminar com os Professores

Após as diversas reuniões para levantamento de requisitos, validação do trabalho e do avanço no desenvolvimento da aplicação, foi realizada uma avaliação com cinco professores da equipe de Prótese Fixa da FOUFBA, apresentando uma versão estável da aplicação. Esta avaliação teve o intuito de obter a visão desse perfil de usuários acerca das funcionalidades da proposta, assim como críticas e sugestões de melhoria. Para isso, foi realizada inicialmente uma apresentação da ideia da ferramenta e de suas funcionalidades, além de uma demonstração de uso do mesmo onde os desenvolvedores mostraram as funcionalidades do ambiente *WEB*, simulando a visão do professor, realizando a criação de uma sala de exemplo e cadastrando um tabuleiro e jogos para suas casas. Após isso, foi exibido o acesso a esta sala criada e a interação com os jogos criados no ambiente *mobile*, simulando a visão do aluno.

Após isso, os professores preencheram um formulário de *feedback*, composto de perguntas de escala linear para avaliar o caráter visual e a utilidade da aplicação. O formulário também dispunha de perguntas abertas, para coletar a impressão dos respondentes sobre potenciais melhorias nas funcionalidades da versão avaliada, assim como sugestões de novas ideias para compor o trabalho. As perguntas do formulário de *feedback* estão listadas a seguir:

1. "O que você achou da interface do ambiente *WEB*?" Esta pergunta tem como objetivo realizar a avaliação do visual geral do ambiente *WEB*. As possibilidades de resposta variam de 1- Desagradável a 4- Muito agradável. A Figura 4.1 apresenta os resultados desta avaliação com os histogramas de distribuição. Observa-se a prevalência da resposta 4 (80% das respostas), isso indica que os professores aprovam a interface do ambiente *WEB* e a julgam apropriada para um ambiente de ensino.

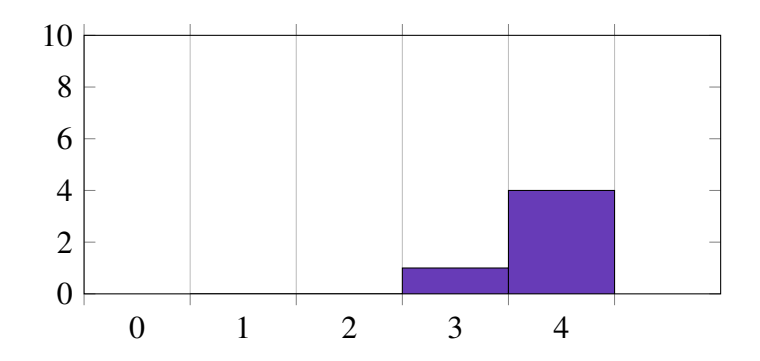

Figura 4.1: Avaliação da interface *WEB* da ferramenta na visão dos professores.

2. "O que você achou da interface do aplicativo?" Esta pergunta tem como objetivo realizar a avaliação do visual geral do ambiente *mobile*. As possibilidades de resposta variam de 1- Desagradável a 4- Muito agradável. A Figura 4.2 apresenta os resultados desta avaliação com os histogramas de distribuição. Observa-se a prevalência da resposta 4 (80% das respostas), isso indica que os professores aprovam a interface do aplicativo e a julgam apropriada para um ambiente de ensino.

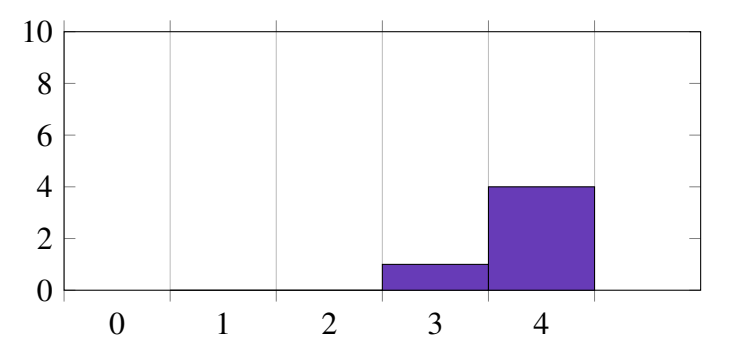

Figura 4.2: Avaliação da interface *mobile* da ferramenta na visão dos professores.

3. "O quão útil você achou a proposta do projeto?" Esta pergunta tem como objetivo realizar a avaliação da utilidade do projeto. As possibilidades de resposta variam de 1- Inútil a 4- Muito Útil. A Figura 4.3 apresenta os resultados desta avaliação com os histogramas de distribuição. Observa-se a prevalência da resposta 4 (100% das respostas), isso indica que na visão dos professores, a ferramenta de fato é útil no auxílio ao ensino.

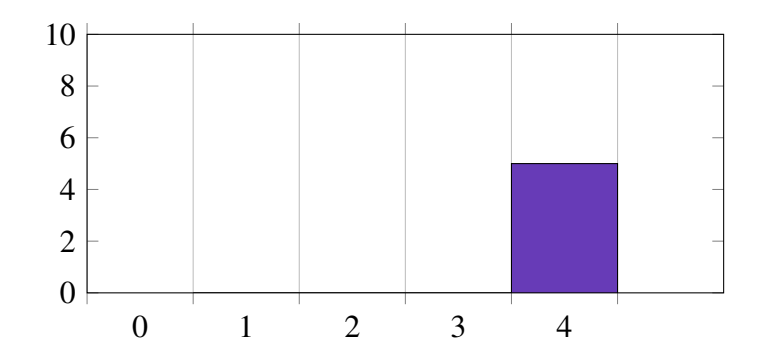

Figura 4.3: Avaliação da utilidade da ferramenta na visão dos professores.

4. "De uma maneira positiva, quanto o aplicativo impactará em sua vida?" Esta pergunta também tem o objetivo de avaliar a utilidade do projeto, mas com uma visão mais voltada a quanto o projeto pode facilitar na vida acadêmica dos professores. As possibilidades de resposta variam de 1- Não Impacta em Nada a 4- Impactará Muito. A Figura 4.4 apresenta os resultados desta avaliação com os histogramas de distribuição. Observa-se a prevalência da resposta 3 (60% das respostas), isso indica que a ferramenta de fato pode auxiliar na vida acadêmica do professor.

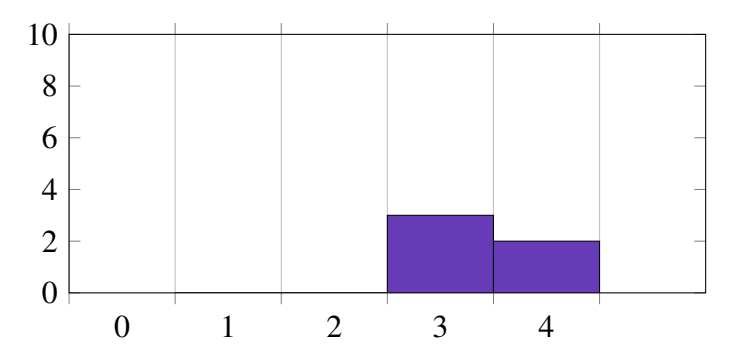

Figura 4.4: Avaliação da importância da ferramenta na vida acadêmica dos professores.

5. "Descreva pontos que não te agradaram no projeto". Este item, de resposta livre, busca levantar as possíveis melhorias em relação às funcionalidades apresentadas. A Tabela 4.1 apresenta as respostas de cada professor avaliado.

Tabela 4.1: Tabela com os pontos que não agradaram os professores.

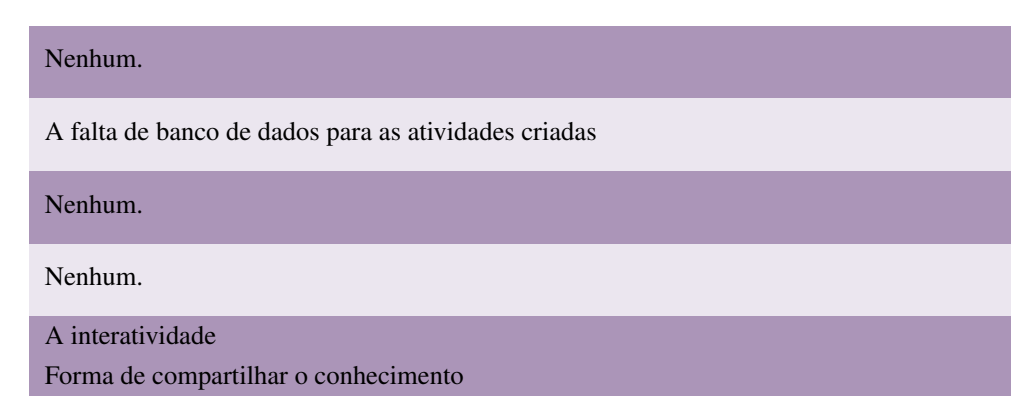

6. "O que você acrescentaria ao projeto?" Este item, de resposta livre, busca levantar possíveis novas funcionalidades para compor o trabalho. A Tabela 4.2 apresenta as respostas de cada professor avaliado.

Tabela 4.2: Tabela com funcionalidades sugeridas pelos professores.

Banco de dados das atividades criadas. Jogos com 2 jogadores, como o jogo da velha, que o aluno jogasse com a máquina, para que não ficasse desestimulado jogando consigo próprio. Criação de base de dados onde todas as perguntas fiquem arquivadas(de jogos, de mini teste). Criar banco de dados para atividades, quiz e tabuleiro. Nenhum. A inclusão das "Pranchetas de fotos" para a exibição dos casos clínicos. Restrição por horário e dia de conversa no chat. No jogo da velha, permitir a escolha da casa antes de responder. Nas respostas abertas, permitir algumas opções de respostas, para incluir diferentes nomenclaturas e sinonímias.

O *feedback* da avaliação em geral foi satisfatório e de suma importância para validação da ideia do trabalho, com ela também foi possível levantar novos requisitos para serem acrescentados em implementações futuras.

#### 4.2 Avaliação Preliminar com os Estudantes

Foi realizada uma avaliação preliminar com os alunos da disciplina Prótese Fixa II da FOUFBA, com o objetivo de fazer um levantamento do sistema operacional predominante nos *smartphones* dos alunos, para assim, verificar a possibilidade do desenvolvimento da ferramenta inicialmente para *Android*, por questões de recurso e afinidade no desenvolvimento. O resultado pode ser visto na Tabela 4.3. Foi constatado que de uma amostra de (31) trinta e um alunos, (21) vinte e um possuem sistema *Android* e (10) dez *IOS*.

| <b>S.O</b>                  | 10S |       | Android Windows   | Total   |
|-----------------------------|-----|-------|-------------------|---------|
| <b>Quantidade</b>           | 10  | 21    | $\mathbf{\Omega}$ | 31      |
| <b>Porcentagem</b> $32,3\%$ |     | 67.7% | $0\%$             | $100\%$ |

Tabela 4.3: Levantamento dos Sistemas Operacionais

Além disso, foram realizadas algumas perguntas pessoais, com o intuito de levantar dados para qualificar o público alvo, estas perguntas foram opcionais e seguiram a estrutura:

• "Qual sua Idade?". Esta pergunta, de resposta livre, busca traçar uma média de idade dos alunos. A Tabela 4.4 apresenta as respostas de cada aluno avaliado. Observa-se uma predominância de alunos com 20 a 25 anos, se tratando de um público mais jovem e normalmente acostumado com o uso de tecnologia, como manuseio de *smartphones* e utilização de aplicativos.

| Idade              | 20 a 25 anos |         | 26 a 30 anos 31 anos ou mais Não informado |       |
|--------------------|--------------|---------|--------------------------------------------|-------|
| Quantidade         | 16           |         |                                            | 12    |
| <b>Porcentagem</b> | 51.6%        | $6.5\%$ | $3.2\%$                                    | 38,7% |

Tabela 4.4: Levantamento da idade dos alunos.

• "Qual seu Gênero?". Esta pergunta, de resposta livre, visa identificar a predominância do gênero dos alunos. A Tabela 4.5 apresenta as respostas de cada aluno avaliado. Observa-se uma predominância de alunos do gênero feminino.

| Gênero            | <b>Masculino</b> | <b>Feminino</b> | <b>Outros</b> | Não informado |
|-------------------|------------------|-----------------|---------------|---------------|
| <b>Quantidade</b> | h                | 13              |               | $12^{\circ}$  |
| Porcentagem       | $19.4\%$         | 41.9%           | $0\%$         | 38.7%         |

Tabela 4.5: Levantamento do gênero dos alunos.

Também foi realizada uma apresentação das funcionalidades e da proposta da ferramenta, com o intuito de mostrar o escopo abordado neste trabalho e preparar o público alvo para a avaliação da ferramenta que será detalhada na próxima sessão.

#### 4.3 Avaliação da Ferramenta

Após o avanço no desenvolvimento do trabalho e implementação das principais funcionalidades do sistema, foi elaborada uma avaliação para ser aplicada aos alunos da turma de Prótese Fixa II da FOUFBA, com o intuito de validar o andamento do projeto e avaliar métricas de usabilidade do projeto. Esta avaliação contou com a participação de 19 alunos voluntários dentre os 31 abordados na avaliação preliminar.

A avaliação iniciou com a apresentação geral das funcionalidades. Neste momento, os alunos puderam questionar os desenvolvedores acerca de eventuais dúvidas, que foram prontamente sanadas, além disso, foi apresentado o objetivo deste trabalho. Após a apresentação, os alunos puderam realizar o *download* do aplicativo, seguido de sua instalação.

Em seguida foi realizada uma dinâmica guiada, com o objetivo de percorrer as principais funcionalidades do aplicativo. Ao término da atividade, foi solicitado o preenchimento de um formulário a fim de colher o *feedback* dos alunos em relação ao aplicativo, para tornar possível o aprimoramento das funcionalidades apresentadas e ajudar na composição de novas funcionalidades importantes na visão do aluno.

A elaboração do formulário levou em consideração a estrutura que foi utilizada na avaliação preliminar com o acréscimo de perguntas relacionadas ao uso das funcionalidades e navegabilidade das mesmas, assim como perguntas de resposta livre, com o objetivo de receber opiniões dos usuários quanto ao cenário atual do aplicativo para validar a ideia em si e obter sugestões de melhorias. As perguntas do formulário de avaliação da ferramenta estão listadas a seguir:

• "Você conseguiu se registrar e realizar login no aplicativo?" Esta pergunta tem como objetivo realizar a avaliação da eficácia referente às funcionalidades de registro e autenticação do usuário. As possibilidades de resposta variam em "Sim" ou "Não". A Tabela 4.6 apresenta os resultados desta avaliação. Observa-se a prevalência da resposta "Sim" (78,9% das respostas), isso indica que os alunos tiveram um alto nível de sucesso ao executar as funcionalidades.

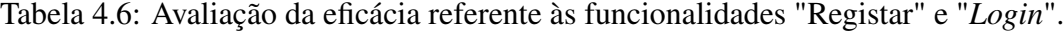

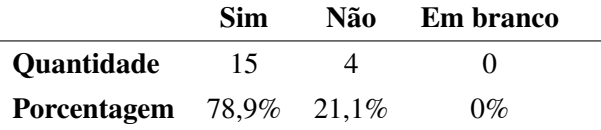

• "Como você avaliaria a forma de cadastrar um novo usuário no aplicativo?". Esta pergunta tem o intuito de realizar a avaliação da usabilidade referente às funcionalidades de registro e realização de *login*. As possibilidades de resposta variam de 1- Muito Difícil a 4- Muito Fácil. A Figura 4.5 apresenta os resultados desta avaliação com os histogramas de distribuição. Observa-se a prevalência da resposta 4 ( 47,4% das respostas), isso indica que os alunos tiveram facilidade ao executar as funcionalidades.

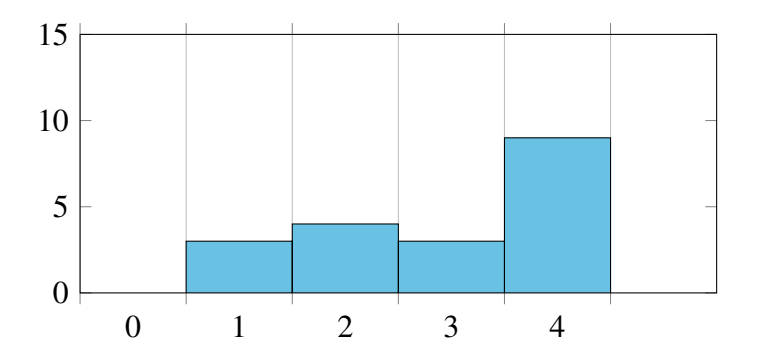

Figura 4.5: Avaliação da usabilidade referente às ações de registro e cadastro no aplicativo.

• "Você conseguiu buscar pela sala informada?". Esta pergunta tem como objetivo realizar a avaliação da eficácia referente a funcionalidade "Buscar Sala". As possibilidades de resposta variam em "Sim" ou "Não". A Tabela 4.7 apresenta os resultados desta avaliação. Observa-se a prevalência da resposta "Sim" (100% das respostas), isso indica que os alunos tiveram um alto nível de sucesso ao executar a funcionalidade.

|                         | Sim. |       | Não Embranco |
|-------------------------|------|-------|--------------|
| <b>Quantidade</b>       | 19   |       | $\lq$        |
| <b>Porcentagem</b> 100% |      | $0\%$ | $0\%$        |

Tabela 4.7: Avaliação da eficácia referente a funcionalidade "Buscar Sala".

• "Como você avaliaria a ação de buscar uma sala?". Esta pergunta tem o intuito de realizar a avaliação da usabilidade referente a funcionalidade "Buscar Sala". As possibilidades de resposta variam de 1- Muito Difícil a 4- Muito Fácil. A Figura 4.6 apresenta os resultados desta avaliação com os histogramas de distribuição. Observa-se a prevalência da resposta 4 (63,2% das respostas), isso indica que os alunos tiveram facilidade ao executar a funcionalidade.

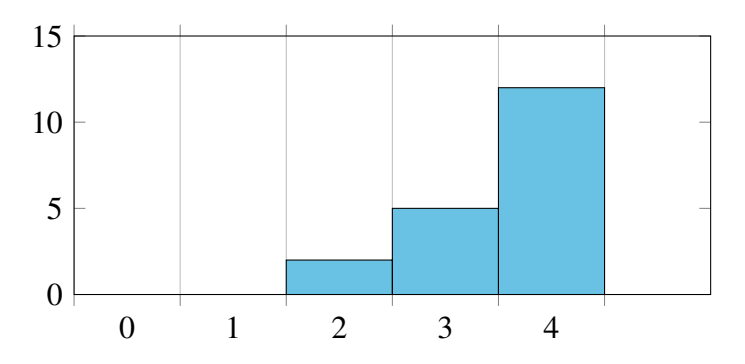

Figura 4.6: Avaliação da usabilidade referente a ação de buscar uma sala no aplicativo.

• "Você conseguiu realizar a atividade *Quiz*?". Esta pergunta tem como objetivo a avaliação da eficácia referente a funcionalidade "*Quiz*". As possibilidades de resposta variam em "Sim" ou "Não". A Tabela 4.8 apresenta os resultados desta avaliação. Observa-se a prevalência da resposta "Sim" (94,7% das respostas), isso indica que os alunos tiveram um alto nível de sucesso ao executar a funcionalidade.

Tabela 4.8: Avaliação da eficácia referente a funcionalidade "*Quiz*".

|                                  | <b>Sim</b> | Não Em branco |
|----------------------------------|------------|---------------|
| Quantidade                       | 18         | 0             |
| <b>Porcentagem</b> $94,7\%$ 5,3% |            | $0\%$         |

• "Você conseguiu realizar a atividade Jogo da Velha?". Esta pergunta tem como objetivo a avaliação da eficácia referente a funcionalidade "Jogo da Velha". As possibilidades de respostas variam em "Sim" ou "Não". A Tabela 4.9 apresenta os resultados desta avaliação. Observa-se a prevalência da resposta "Sim" (73,7% das respostas), isso indica que os alunos tiveram um alto nível de sucesso ao executar a funcionalidade.

Tabela 4.9: Avaliação da eficácia referente a funcionalidade "Jogo da Velha".

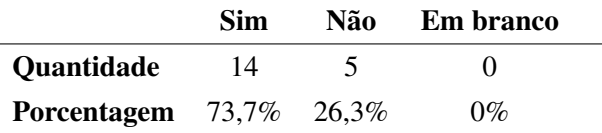

• "Você conseguiu realizar a atividade Submissão de Atividade?". Esta pergunta tem como objetivo a avaliação da eficácia referente a funcionalidade "Submissão de Atividade". As possibilidades de resposta variam em "Sim" ou "Não". A Tabela 4.10 apresenta os resultados desta avaliação. Observa-se a prevalência da resposta "Não" (57,9% das respostas), isso indica que os alunos não tiveram um nível desejável de sucesso ao executar a funcionalidade. Para resolver este problema, foi adicionada uma tela de instrução que é exibida ao acessar a funcionalidade.

Tabela 4.10: Avaliação da eficácia referente a funcionalidade "Submissão de Atividade".

|                                   | Sim | Não | Em branco |
|-----------------------------------|-----|-----|-----------|
| <b>Quantidade</b>                 | x   |     |           |
| <b>Porcentagem</b> $42,1\%$ 57,9% |     |     | $0\%$     |

• "Você conseguiu realizar a atividade Miniteste?". Esta pergunta tem como objetivo a avaliação da eficácia referente a funcionalidade "Miniteste". As possibilidades de resposta variam em "Sim" ou "Não". A Tabela 4.11 apresenta os resultados desta avaliação. Observa-se a prevalência da resposta "Sim" (89,5% das respostas), isso indica que os alunos tiveram um alto nível de sucesso ao executar a funcionalidade.

Tabela 4.11: Avaliação da eficácia referente a funcionalidade "Miniteste".

|                   | <b>Sim</b> |       | Não Embranco |
|-------------------|------------|-------|--------------|
| <b>Quantidade</b> | 17         |       |              |
| Porcentagem 89,5% |            | $0\%$ | $10.5\%$     |

• "Como você avaliaria a ação de realizar uma atividade/jogo na opção de Tabuleiro?". Esta pergunta tem o intuito de realizar a avaliação da usabilidade referente às funcionalidades dos possíveis jogos que podem compor o tabuleiro. As possibilidades de resposta variam de 1- Muito Difícil a 4- Muito Fácil. A Figura 4.7 apresenta os resultados desta avaliação com os histogramas de distribuição. Observa-se a prevalência da resposta 4 (42,1% das respostas), isso indica que os alunos tiveram facilidade ao executar as funcionalidades.

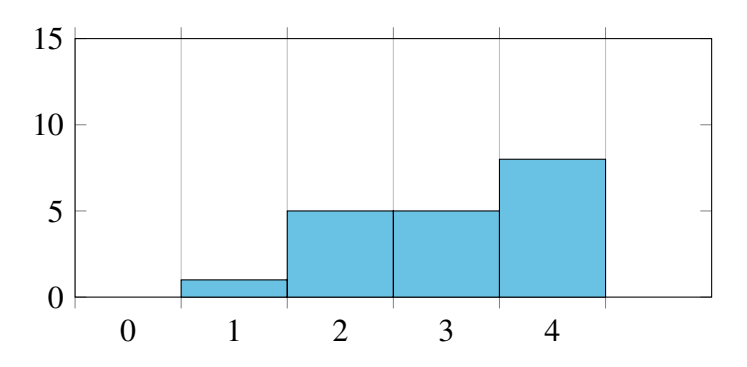

Figura 4.7: Avaliação da usabilidade referente às ações de atividades no aplicativo.

• "Você compreendeu o objetivo do aplicativo?". Esta pergunta tem o intuito de realizar a avaliação da compreensão do objetivo do aplicativo. As possibilidades de resposta variam de 1- Não Compreendi Nada a 4- Compreendi Tudo. A Figura 4.8 apresenta os resultados desta avaliação com os histogramas de distribuição. Observa-se a prevalência da resposta 4 (57,9% das respostas), isso indica que os alunos tiveram um alto nível de entendimento em relação a proposta do aplicativo.

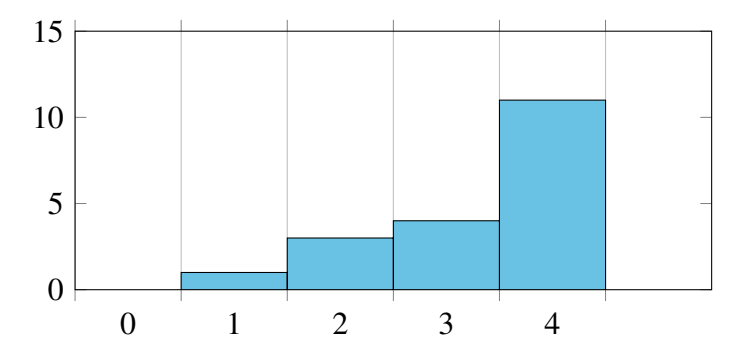

Figura 4.8: Avaliação da compreensão do objetivo do aplicativo pelos alunos.

• "Como você avaliaria a navegação no aplicativo?". Esta pergunta tem o intuito de realizar a avaliação da navegabilidade no aplicativo. As possibilidades de resposta variam de 1- Muito Difícil a 4- Muito Fácil. A Figura 4.9 apresenta os resultados desta avaliação com os histogramas de distribuição. Observa-se a prevalência da resposta 4 (57,9% das respostas), isso indica que os alunos tiveram facilidade ao executar o aplicativo.

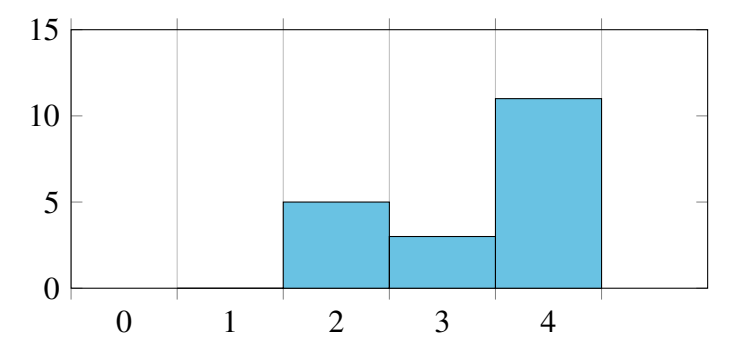

Figura 4.9: Avaliação da navegabilidade do aplicativo.

• "Você poderia sugerir outras funcionalidades, ainda não cobertas pelo aplicativo? Liste-as.". Esta pergunta, de resposta livre, busca levantar novas funcionalidades para compor o trabalho. A Tabela 4.12 apresenta as respostas de cada aluno avaliado.

Tabela 4.12: Tabela com sugestões dos alunos para novas funcionalidades.

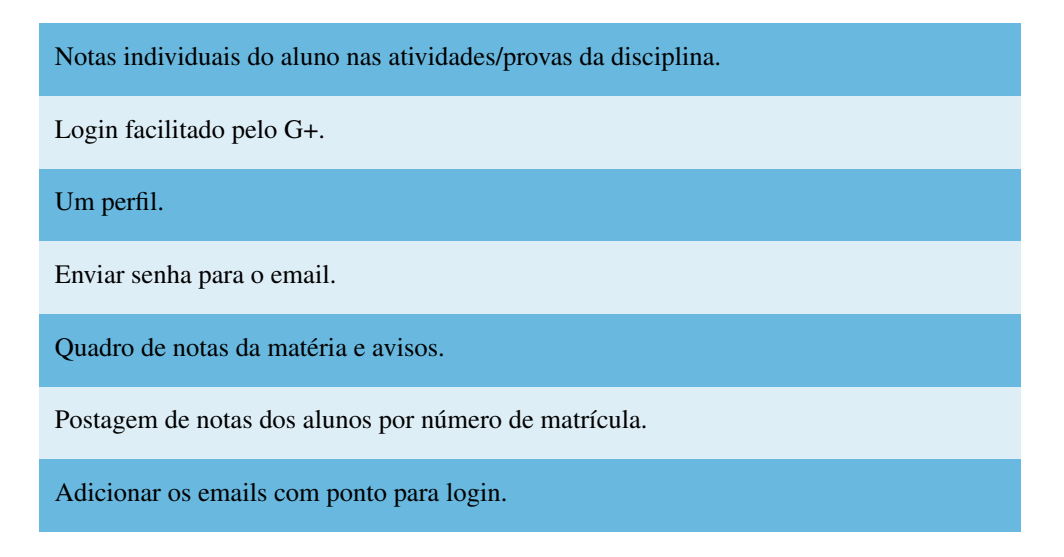

• "Como você avaliaria a aparência do aplicativo?". Esta pergunta tem o intuito de realizar a avaliação da atratividade da interface do aplicativo. As possibilidades de resposta variam de 1- Não Agradou a 4- Me Agradou Muito. A Figura

4.10 apresenta os resultados desta avaliação com os histogramas de distribuição. Observa-se a prevalência da resposta 2 (36,8% das respostas), isso indica que o visual do aplicativo não agradou muito os alunos. Para solucionar este problema, foram adicionadas mudanças no *layout*, a fim de torná-lo mais suave e "atual".

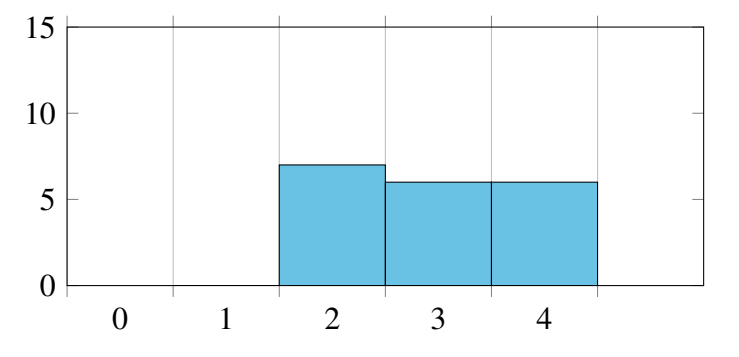

Figura 4.10: Avaliação da atratividade do aplicativo.

• "Qual aspecto de aparência do APPrótese não te agradou?". Esta pergunta, de resposta livre, busca levantar aspectos da aparência do aplicativo que não agradaram os usuários durante a avaliação. A Tabela 4.13 apresenta as respostas de cada aluno avaliado.

Tabela 4.13: Tabela com os aspectos de aparência que não agradaram os alunos.

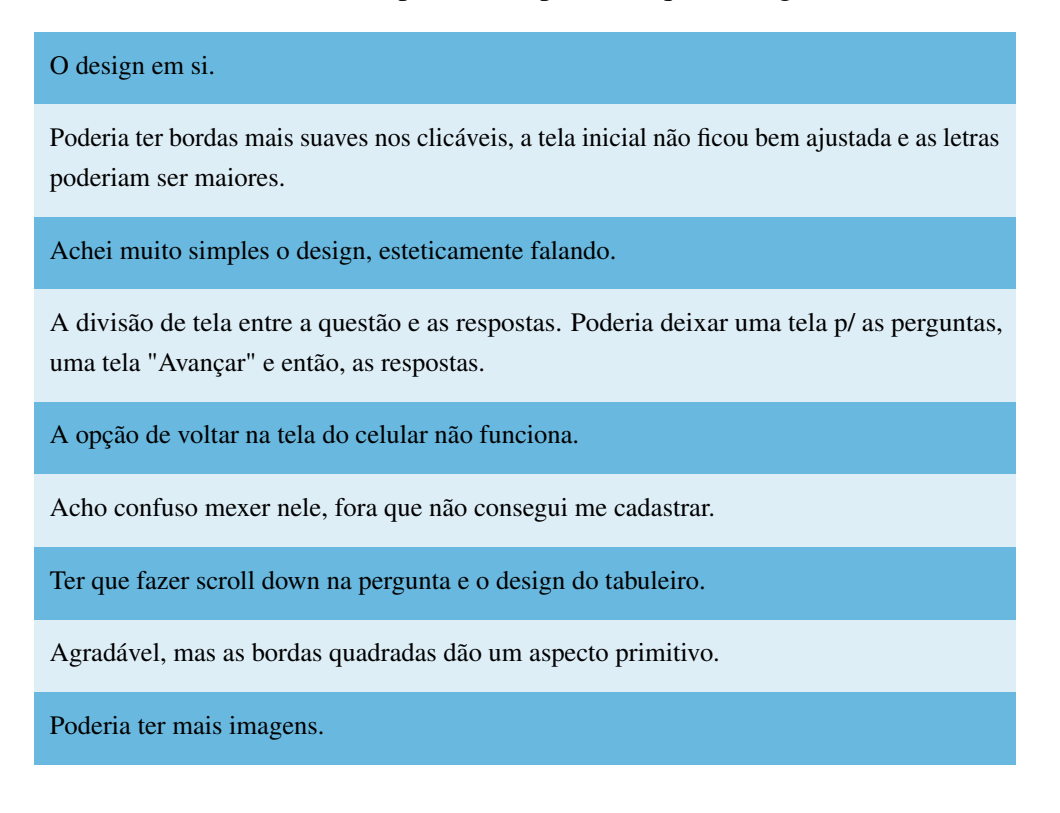

• "Você poderia sugerir melhorias na aparência do aplicativo?". Esta pergunta, de resposta livre, busca levantar melhorias voltadas a aparência do aplicativo. A Tabela 4.14 apresenta as respostas de cada aluno avaliado.

Tabela 4.14: Tabela com sugestões dos alunos para melhorias na aparência do aplicativo.

Algo mais moderno e com cores vivas.

Focar no design dos clicáveis, com bordas mais arredondadas e com melhor distribuição na tela e tamanho das letras em cada atividade, pois ficaram pequenas.

Mudar o botão de "entrar" sempre para o lado direito.

Melhorias em relação às cores atentando ao "focar" do aluno.

Botão ou seta p/ "voltar".

O texto das perguntas poderia ser melhor visualizado, sei que a tela é pequena, neste caso poderia aparecer as perguntas primeiro e as respostas depois.

Algumas alternativas aparecem cortadas.

Letra das alternativas poderia ser maior.

• "Você poderia sugerir outros jogos, ainda não cobertos pelo aplicativo? Listeos.". Esta pergunta, de resposta livre, busca levantar sugestões de novos jogos para o aplicativo. A Tabela 4.15 apresenta as respostas de cada aluno avaliado.

Tabela 4.15: Tabela com sugestões dos alunos para novos jogos.

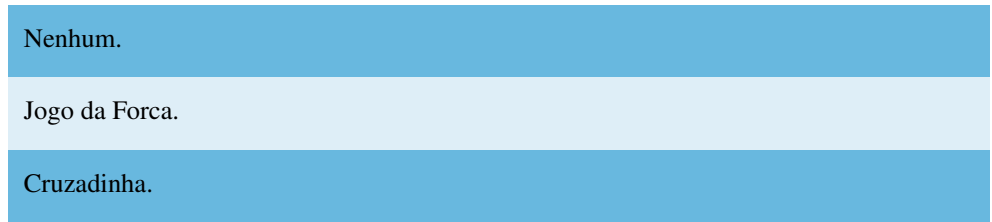

• "Você acredita que o aplicativo pode ser útil e facilitar o aprendizado de alguma maneira?". Esta pergunta, de resposta livre, tem como objetivo avaliar a utilidade do aplicativo para os alunos e se o mesmo pode contribuir para o aprendizado dos usuários. As possibilidades de resposta variam em "Sim" ou "Não". A Tabela 4.16 apresenta os resultados desta avaliação. Observa-se a prevalência da resposta "Sim" (100% das respostas), isso indica que os alunos confirmam a utilidade do aplicativo como ferramenta de auxílio ao ensino.

|                         | Sim. |       | Não Embranco |
|-------------------------|------|-------|--------------|
| <b>Quantidade</b>       | 19   |       | 0            |
| <b>Porcentagem</b> 100% |      | $0\%$ | $0\%$        |

Tabela 4.16: Avaliação da utilidade do aplicativo para os alunos.

• "Se a resposta anterior foi negativa, você pode nos dizer o porquê?". Esta pergunta, de resposta livre, tem o objetivo de obter o *feedback* dos alunos em relação a visão negativa sobre o aplicativo.

Nenhum usuário respondeu esta pergunta, já que na opção anterior obteve-se 100% de respostas positivas.

#### 4.4 Resultado da Avaliação

De acordo com os resultados obtidos nas avaliações, o *feedback* colhido foi positivo em sua maioria e a ideia central do trabalho agradou tanto alunos quanto professores. Na maioria dos casos avaliados, obteve-se uma proporção maior de respostas positivas, sendo que todos os usuários que participaram da avaliação acreditam na utilidade da ferramenta em suas vidas acadêmicas. Além disso, foi possível levantar melhorias e novas funcionalidades com o objetivo de ajudar na evolução do trabalho, proporcionar um maior conforto ao usuário e atender melhor às suas necessidades, tornando a ferramenta mais robusta e agradável.

Em geral, as sugestões de melhorias colhidas com *feedback* dos professores foram em relação as funcionalidades de auxílio à estruturação da aplicação pelo professor, como banco de perguntas que visa armazenar os materiais utilizados em jogos e minitestes criados pelo professor.

Com a análise dos pontos técnicos como usabilidade, atratividade e utilidade, foi possível observar respostas muito positivas e com isso, constatar que a proposta deste trabalho agrada e serve como uma ferramenta de auxílio ao ensino por parte dos professores.

Já nas respostas colhidas no *feedback* dos alunos é possível observar sugestões voltadas a melhoria da aparência do aplicativo. Os pontos mais levantados foram a melhoria do formato e disposição dos itens na tela, assim como tamanho da letra das perguntas e respostas, além de registro/*login* com redes sociais e sugestões de mais opções de jogos como cruzadinha e jogo da forca.

Analisando os pontos técnicos, assim como na avaliação com os professores, foi possível observar respostas em sua maioria positivas, em relação aos pontos de usabilidade e utilidade. Já nas opções de aparência, as respostas foram de negativas a medianas.

Levando em consideração esses pontos, constatou-se que as principais necessidades de melhoria deste trabalho estão voltados para a aparência do mesmo e de ferramentas de auxílio a estruturação do conteúdo produzido pelo professor, além da adição de novos tipos de jogos interativos, como jogo da memória, forca, jogo do milhão, entre outras sugestões obtidas nas avaliações.

#### 4.5 Síntese do Capítulo

Este capítulo teve como objetivo apresentar os dados obtidos durante todas as avaliações realizadas com os *stakeholders* durante o desenvolvimento deste trabalho, com o objetivo de validar a ideia do APPrótese, assim como levantar melhorias e novas funcionalidades. Após cada avaliação, os principais pontos identificados foram implementados a fim de tornar a ferramenta mais robusta e proporcionar uma avaliação das novas funcionalidades nas etapas seguintes.

# 5 Considerações Finais

Por meio deste trabalho, foi apresentada uma proposta para resolver o problema de armazenamento e de difusão de conteúdo acadêmico utilizando uma metodologia mais leve e atrativa aos estudantes. Esta pesquisa foi fundamentada em um problema do mundo real e que foi proposto através de uma demanda de um cliente.

Portanto, ocorreram reuniões para levantamento de requisitos e validação do desenvolvimento durante todo o período do trabalho.

Após a implementação da primeira versão estável, foram aplicadas avaliações, com o intuito de atribuir outros pontos de vista a pesquisa para gerar melhorias nas funcionalidades implementadas e levantar novas ideias a fim de entregar uma ferramenta mais robusta e agradável ao usuário.

Os objetivos propostos foram alcançados e as principais funcionalidades foram implementadas, entregando assim ao cliente, uma ferramenta funcional e disponível para uso.

Os resultados obtidos neste trabalho, assim como nas avaliações aplicadas, foram satisfatórios, com uma tendência positiva para as respostas nas questões levantadas através do formulário.

Ao longo do desenvolvimento deste trabalho, também foram levadas em consideração, ferramentas semelhantes a este projeto, com o objetivo de auxiliar na composição do mesmo. Com isso foi possível levantar requisitos e analisar erros e acertos que estas outras ferramentas proporcionam em seu ambiente, a fim de trazer uma ferramenta mais completa possível para o usuário.

Este projeto ainda irá receber assistência através de trabalhos futuros, onde algumas funcionalidades que não são essenciais para o projeto, mas foram levantadas no decorrer do mesmo serão implementadas, assim como possíveis novas funcionalidades que possam surgir como demanda proveniente dos usuários.

Por fim, através deste trabalho, é esperado prover um ambiente que possa servir de ferramenta para criação, transposição e armazenamento de técnicas de auxílio ao ensino, além de possibilitar que este conteúdo seja acessado facilmente, através de um dispositivo móvel.

Este capítulo está estruturado da seguinte forma: A seção 5.1 apresenta trabalhos relacionados com o tema abordado no APPrótese. A seção 5.2 especifica os trabalhos futuros que darão continuidade a ferramenta que foi produzida ao longo deste projeto.

#### 5.1 Trabalhos Relacionados

Ao longo deste trabalho, duas principais ferramentas foram analisadas, a fim de entregar ao usuário uma aplicação mais robusta e que atenda outras necessidades essenciais que não foram pensadas durante as reuniões de elicitação de requisitos. Estas ferramentas serão descritas a seguir:

• *Kahoot!* <sup>1</sup> . *"O Kahoot! dispõe de várias ferramentas para tornar as aulas mais interessantes e gamificadas. Ele possui características de um jogo construído em um aplicativo e isso atrai a atenção dos estudantes que estão habituados a essa tecnologia em seu cotidiano. Nele, os educadores podem criar suas próprias atividades ou utilizar questões e atividades já desenvolvidas por outros autores que estejam com acesso aberto"* (Venturino-Perez *et al.*, 2018).

Trata-se de uma ferramenta de auxílio ao aprendizado baseada em jogos lúdicos para serem aplicados em sala de aula, porém este aborda apenas o estilo de jogo "*Quiz*" e questionário. Em comparação ao *Kahoot!*, o projeto abordado neste trabalho, faz uso de outros estilos de jogos, que possibilitam uma maior versatilidade para os professores e alunos, tornando as possibilidades de métodos de ensino mais ampla. Além disso, o APPrótese possibilita a transposição de materiais didáticos pelo professor.

O *Kahoot*! também tem um limite de caracteres em suas perguntas e respostas muito baixo, onde é possível somente 95 caracteres para perguntas e 60 para respostas. Em comparação a isso, o APPrótese apresenta a possibilidade de 500 caracteres para pergunta e 100 para respostas, o que dá ao professor, uma possibilidade maior ao estruturar suas perguntas.

<sup>1</sup>https://kahoot.com/

Outro ponto negativo é que o *Kahoot!* não permite ao professor, selecionar o valor de suas perguntas. Por padrão, cada pergunta tem o valor de 1000 pontos e pode ter acréscimo ou decréscimo na pontuação a depender do tempo de resposta e da sequência de respostas corretas. Já o APPrótese, permite uma configuração da pontuações pelo professor, além de jogos com uma quantidade de opções de personalização maior e também a criação de atividades avaliativas na opção "Miniteste".

Em termos de implementação, não foi possível realizar uma análise do *Kahoot*! por se tratar de código privado. Então chegou-se a conclusão de desenvolver uma aplicação do zero, para dispor de um desenvolvimento voltado completamente para as necessidades do usuário.

• *Moodle* <sup>2</sup> . *"O Moodle se apresenta como uma ferramenta didática online, uma vez que disponibiliza ao professor a escolha de ferramentas como fóruns, chat, diários, dentre outras que se enquadram dentro do objetivo pretendido pelo professor durante a disciplina. Além disto, fornece um espaço de aprendizagem como um processo dinâmico, baseado no construcionismo social, proporcionando a colaboração mútua dos participantes, o cooperativismo, a troca e compartilhamento de materiais, pesquisas, coletas e revisão de tarefas, avaliação entre colegas e registro de notas no ensino a distância, presencial ou parcialmente presencial"* (Souza Alencar *et al.*, 2011).

O *Moodle* está mais voltado para transposição de conteúdo e ideias, ainda assim é possível criar nele, jogos do tipo *quiz* ou até minitestes. Entretanto, a ideia deste trabalho visa ir mais além de simples opções de questionários, possibilitando a criação e armazenamento de jogos lúdicos, como a funcionalidade "jogo da velha"ou outras opções de jogos como "memória"e "forca"que já estão na fila de implementações futuras, a fim de trazer uma forma alternativa de auxílio ao aprendizado que possa estimular os alunos.

O *Moodle* possui um repositório aberto com mais de 80.000 *commits* e 440 contribuidores, além de milhões de linhas de código, analisar e entender toda a estrutura, sabendo dos pontos apresentados acima, apresentou um risco elevado, com isso, tomou-se a decisão de implementar um software do zero, a fim de estruturar o mesmo da melhor maneira possível para atender as necessidades dos usuários.

<sup>2</sup>https://moodle.org/

#### 5.2 Trabalhos Futuros

Este trabalho está em constante evolução, por isso existem muitos planejamentos para trabalhos futuros, como mencionado no início deste capítulo. Algumas funcionalidades foram levantadas ao longo do desenvolvimento deste projeto, mas que ainda não foram contempladas em sua versão atual. Entretanto, planejamos desenvolvê-las a posteriori. Além disso, o suporte à ferramenta será realizado devidamente, por meio de análise para melhorias de funcionalidades, correção de erros e/ou sugestões para novas funcionalidades colhidas através do *feedback* dos usuários e de professores que utilizem essa ferramenta. Os requisitos que estão na seção 3.2.3 já estão programados para implementação e serão os primeiros passos dos trabalhos futuros.

Também esta sendo analisada a possibilidade de ampliar o escopo deste trabalho para outras áreas de ensino, visto que o APPrótese pode servir como uma ferramenta de auxílio ao ensino-aprendizagem para outras áreas diferentes da Prótese Fixa ou Odontologia, uma vez que o conteúdo dos jogos criados e dos materiais compartilhados são personalizáveis e dependem do professor. Para isso, se fará necessário uma mudança do nome da ferramenta e uma renovação no visual dos ambientes a fim de generalizar este trabalho.

### Referências Bibliográficas

- Abreu Cybis, W., Betiol, A. H., e Faust, R. (2015). *Ergonomia e Usabilidade 3ª edição: Conhecimentos, Métodos e Aplicações*. Novatec Editora.
- Barbosa, L. S., Fernandes, T. C., e Campos, A. M. (2011). Takkou: uma ferramenta proposta ao ensino de algoritmos. In *XVIII Workshop sobre Educaçao em Computaçao (WEI 2011)*.
- Barra, D. C. C., Paim, S. M. S., Sasso, G. T. M. D., e Colla, G. W. (2017). MÉtodos para desenvolvimento de aplicativos mÓveis em saÚde: RevisÃo integrativa da literatura.  $26(4)$ , 1-12.
- Barreto, A. d. A. (1994). A questão da informação. *São Paulo em perspectiva*, 8(4), 3–8.
- Barreto, G. B. B. e Teixeira, A. M. F. (2016). Jogos educativos africanos da famÍlia mancala: Um caminho para ensinar e aprender matemÁtica. *Laplage em Revista*, 2(1), 146–153.
- Booch, G., Rumbaugh, J., e Jacobson, I. (2006). *UML: guia do usuário*. Elsevier Brasil.
- Bottentuit Junior, J. B. e Coutinho, C. P. (2009). Podcast: uma ferramenta tecnológica para auxílio ao ensino de deficientes visuais.
- Claudio, D. e Michela, M. (2007). A methodological proposal for learning games selection and quality assessment. *British Journal of Educational Technology*, 38(3), 502–512.
- d'Avila, L. A. (2013). Metodologia de auto-avaliação da gestão pública em organizações de pesquisa e de ensino.
- Deitel, P., Deitel, H., e Wald, A. (2016). *Android 6 para Programadores-3ª Edição: Uma Abordagem Baseada em Aplicativos*. Bookman Editora.
- Dotta, E. A. V. e Teles, G. H. (2003). Sistemas aplicativos para uso odontológico. *RGO*, 51(2), 119–122.
- Falkembach, G. A. M. (2006). O lúdico e os jogos educacionais. *CINTED-Centro Interdisciplinar de Novas Tecnologias na Educação, UFRGS. Disponível em*.
- Fernandes, J. C. L. (2016). Educação digital: Utilização dos jogos de computador como ferramenta de auxilio à aprendizagem. *FaSCi-Tech*, 1(3).
- Forte, C. E. e Kirner, C. (2009). Usando realidade aumentada no desenvolvimento de ferramenta para aprendizagem de física e matemática. In *6º Workshop de Realidade Virtual e Aumentada-WRVA*, volume 2009, pages 1–6. sn.
- Gomes, A. S. e Wanderley, E. G. (2003). Elicitando requisitos em projetos de software educativo. In *Anais do Workshop de Informática na Escola*, volume 1, pages 119–130.
- Grübel, J. M. e Bez, M. R. (2006). Jogos educativos. *Renote*, 4(2).
- Gurgel, I., Arcoverde, R. L., Almeida, E. W., Sultanum, N. B., e Tedesco, P. (2006). A importância de avaliar a usabilidade dos jogos: a experiência do virtual team. *Anais do SBGames, Recife*.
- Heuser, C. A. (2009). *Projeto de banco de dados: Volume 4 da Série Livros didáticos informática UFRGS*. Bookman Editora.
- Lavez, G. P., Lino-Júnior, H. L., e Silva, R. H. A. (2015). O uso da teleodontologia no ensino de odontologia legal: relato de experiência. *Revista da ABENO*, 15(2), 95–104.
- Lopes, T. H. (2016). O uso de aplicativos em dispositivos mÓveis como ferramentas para o ensino de prÁticas gastronÔmicas: Uma proposta de dinÂmica no processo de ensino-aprendizagem da gastronomia. *Applied Tourism*, 1(1), 25–46.
- Marinho, M. M., Castro, R. R., e Marinho, E. S. (2015). Aplicativos para dispositivos mÓveis: Um caminho para automedicaÇÃo? *Revista Expressão Católica*, 4(2).
- Mineiro, I. B., Bemfica, J. d. C., e Pereira Cardoso, A. M. (2012). Da invenção do alfabeto à internet: elementos para uma reflexão sobre as práticas de escrita e leitura ao longo dos tempos. *Estudios Sobre las Culturas Contemporáneas*, 18(35).
- Mota, M. P., Pereira, L. W. K., e Favero, E. L. (2008). Javatool: Uma ferramenta para o ensino de programaçao. In *Congresso da Sociedade Brasileira de Computação. Belém. XXVIII Congresso da Sociedade Brasileira de Computação*, pages 127–136.
- Nakazoni, I. A. H. C., Klock, A. C. T., Gasparini, I., e Hounsell, M. S. (2016). Motivação e jogos digitais para o processo de ensino-aprendizagem: um estudo sobre suas relações. In *Anais do VII Workshop sobre Aspectos da Interação Humano-Computador na Web Social (WAIHCWS'16) co-located with XV Simpósio Brasileiro sobre Fatores Humanos em Sistemas Computacionais (IHC 2016), São Paulo, Brazil, October 4, 2016.*, pages 53–59.
- Netto, C. M., Guedes, G. T., Coimbra, D. M., Batista, E. S., Boechat, J. R., Dietrich, L., e Argoud, F. I. (2004). Sistema tutorial hipermídia de auxílio ao ensino de fisiologia oral. *INFOCOMP*, 3(2), 19–25.
- Nogi, F. e Melani, R. F. (2009). Internet como ferramenta de apoio no ensino odontológico: avaliação da aptidão técnica dos estudantes de graduação da faculdade de odontologia da universidade de são paulo. 14(2), 84–91.
- Oliveira, A. R. F. e Alencar, M. S. M. (2017). O uso de aplicativos de saúde para dispositivos móveis como fontes de informação e educação em saúde. *RDBCI: Revista Digital de Biblioteconomia e Ciência da Informação*, 15(1), 234–245.
- Paiva, P. V. d. F., dos Santos MACHADO, L., Gondim VALENÇA, A. M., e de MORAES, R. M. (2013). Uma proposta de serious game para o ensino de biossegurança em odontologia. *Pesquisa Brasileira em Odontopediatria e Clínica Integrada*, 13(2).
- Rezende, D. A. (2005). *Engenharia de software e sistemas de informação*. Brasport.
- Santos, R. (2009). Economia informativa da abundÂncia (ii).
- Savi, R. e Ulbricht, V. R. (2008). Jogos digitais educacionais: benefícios e desafios. *RENOTE*, 6(1).
- Silva, W. M., Ribeiro, A. C. B., Silva, F. O., e Andrade, J. P. (2014). O uso da tecnologia android para ensino preliminar da língua inglesa para crianças. *Revista Fatec Zona Sul*,  $1(1), 1-15.$
- Silva Neto, S. R., Santos, H. R. M., Souza, A. A., e Santos, W. O. (2013). Jogos educacionais como ferramenta de auxílio em sala de aula. In *Anais do Workshop de Informática na Escola*, volume 1, page 130.
- SILVESTRE, M. P. (2015). Desenvolvimento de um sistema de apoio ao tratamento de pacientes com desvios fonológicos para plataforma android.
- Souza, R. C. d., Alves, L. A. C., Haddad, A. E., Macedo, M. C. S., e Ciamponi, A. L. (2013). Processo de criação de um aplicativo móvel na área de odontologia para pacientes com necessidades especiais. *Revista da ABENO*, 13(2), 58–61.
- Souza Alencar, A., Paula Matias, F. C., Guimarães, F. P., e Oliveira, R. S. (2011). O moodle como ferramenta didática. In *Anais do Congresso Nacional Universidade, EAD e Software Livre*, volume 2.
- Venturino-Perez, P., Schimidt, T. C. G., e Fernandes-Santos, C. (2018). Kahoot! como ferramenta de revisão de conteúdo em neurociências. *CIET: EnPED*.
- Vieira, L. F. M., Vieira, M. A. M., e Vieira, N. J. (2003). Language emulator, uma ferramenta de auxílio no ensino de teoria da computação. In *XIII Workshop sobre Educação em Computação–XXV Congresso da Sociedade Brasileira de Computação*.
- Warmling, A. M. F. *et al.* (2012). Tecnologias de informação e comunicação em odontologia: desenvolvimento de um aplicativo auxiliar no ensino.